## **Manuel d'utilisation Nokia 5330 Mobile TV Edition**

Édition 2

# **Sommaire**

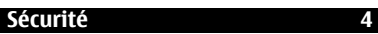

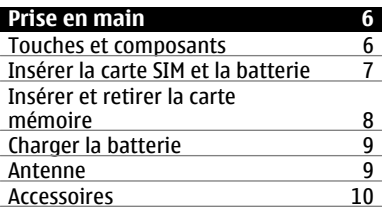

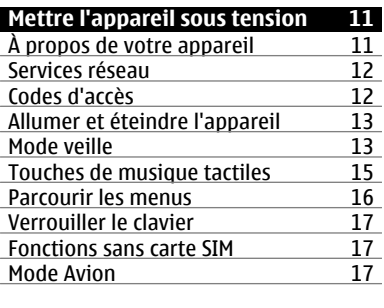

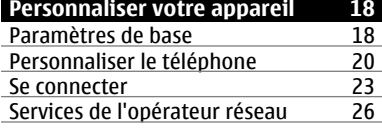

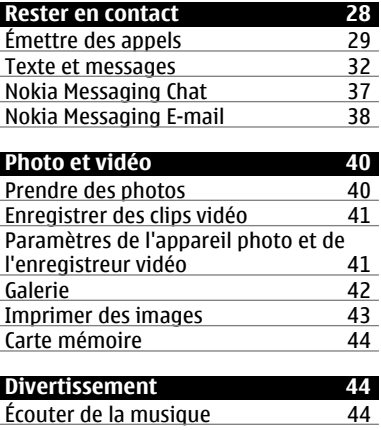

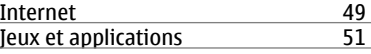

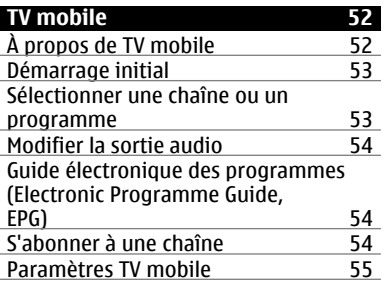

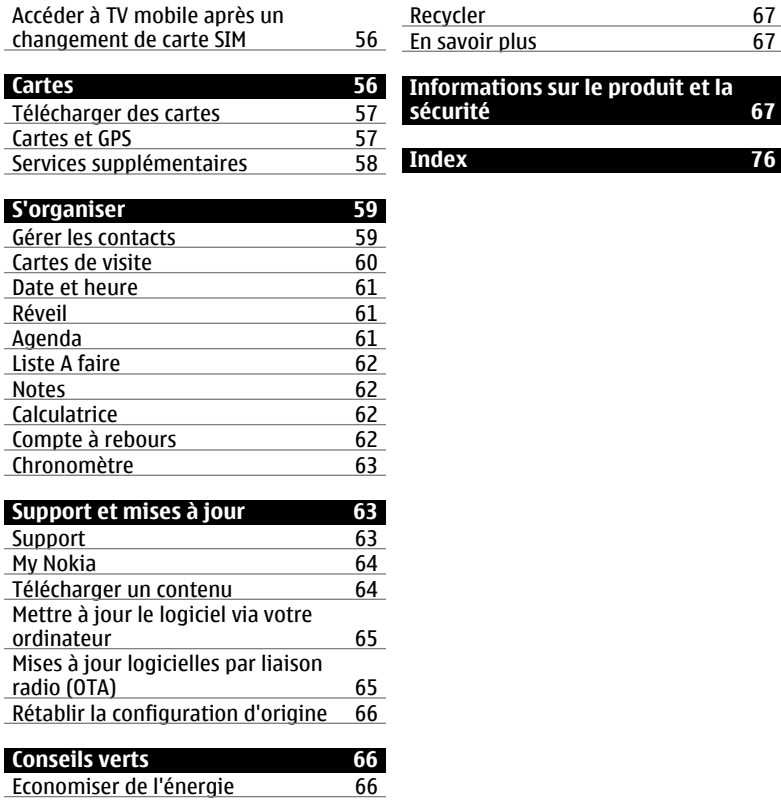

# <span id="page-3-0"></span>**Sécurité**

Veuillez lire ces instructions simples. Il peut être dangereux, voire illégal de ne pas les respecter. Lisez le manuel d'utilisation complet pour de plus amples informations.

### **MISE SOUS TENSION EN TOUTE SÉCURITÉ**

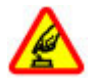

Ne mettez pas l'appareil sous tension lorsque l'utilisation des téléphones sans fil est interdite ou lorsqu'il risque de provoquer des interférences ou de présenter un danger.

# **LA SÉCURITÉ ROUTIÈRE AVANT TOUT**

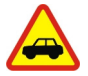

Respectez toutes les réglementations locales. Gardez toujours les mains libres lorsque vous êtes au volant d'une voiture. Votre préoccupation première pendant la conduite doit être la sécurité sur la route.

## **INTERFÉRENCES**

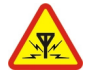

Tous les appareils sans fil peuvent subir des interférences susceptibles d'avoir une incidence sur leurs performances.

#### **MISE HORS TENSION DANS LES ZONES RÉGLEMENTÉES**

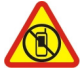

Respectez toutes les restrictions. Mettez l'appareil hors tension à bord d'un avion et lorsque vous vous trouvez à proximité d'équipements médicaux, de carburants, de produits chimiques ou d'une zone où sont utilisés des explosifs.

### **PERSONNEL HABILITÉ**

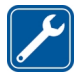

Seul le personnel qualifié est habilité à installer ou réparer ce produit.

## **ACCESSOIRES ET BATTERIES**

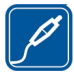

N'utilisez que des accessoires et des batteries agréés. Ne connectez pas de produits incompatibles.

## **ÉTANCHÉITÉ**

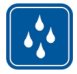

Votre appareil n'est pas étanche. Maintenez-le au sec.

## **PROTÉGEZ VOTRE AUDITION**

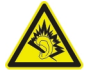

A pleine puissance, l'écoute prolongée du baladeur peut endommager l'oreille de l'utilisateur.

# <span id="page-5-0"></span>**Prise en main**

Familiarisez-vous avec votre appareil, insérez la batterie, la carte SIM et la carte mémoire, puis apprenez certaines informations importantes au sujet de votre appareil.

#### **Touches et composants**

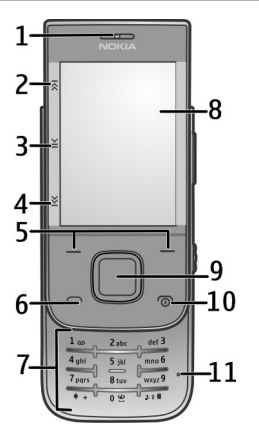

- Écouteur
- Touche de musique tactile (recul)
- Touche de musique tactile (lecture/ pause)
- Touche de musique tactile (avance rapide)
- Touches écran gauche et droite<br>**6** Touche d'appel
- Touche d'appel
- Pavé numérique
- Affichage
- Touche Navi™ (touche de défilement)
- Touche marche-arrêt/fin

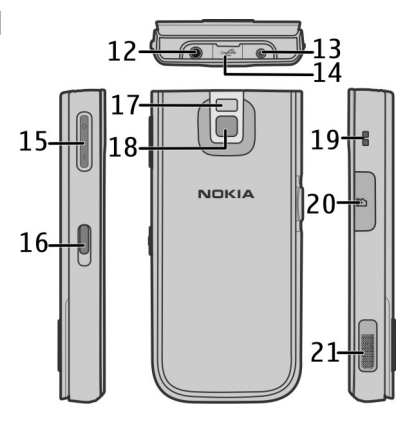

- Micro
- Connecteur AV Nokia (3,5 mm)
- Connecteur du chargeur
- Câble micro-connecteur USB
- Touche de volume
- Interrupteur de verrouillage
- Flash de l'appareil photo
- Objectif de l'appareil photo
- <span id="page-6-0"></span>**19** Oeilleton de la dragonne
- **20** Emplacement pour carte mémoire
- **21** Haut-parleur

#### **Insérer la carte SIM et la batterie**

**Remarque :** Avant d'enlever les éléments de la façade, mettez l'appareil hors tension et débranchez le chargeur et tout autre matériel. Évitez tout contact avec les composants électroniques lorsque vous changez les façades. Rangez et utilisez toujours l'appareil avec les façades fixées.

Griffer ou plier la carte peut facilement endommager la carte SIM et ses contacts ; faites donc attention en manipulant, insérant ou retirant la carte.

1 Ouvrez la façade arrière et retirezla. Retirez la batterie.

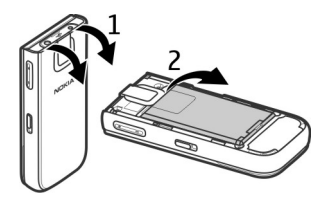

2 Ouvrez l'étui de la carte SIM. Insérez la carte dans l'étui prévu à cet effet

en veillant à ce que les connecteurs soient orientés vers le bas. Fermez l'étui de la carte SIM.

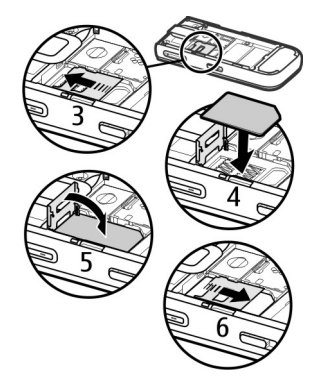

3 Alignez les contacts de la batterie et insérez-la. Remettez la façade arrière en place.

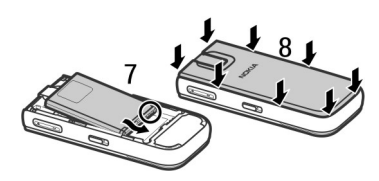

## <span id="page-7-0"></span>**Insérer et retirer la carte mémoire**

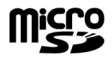

Utilisez seulement des cartes de type Cartes microSD agréées par Nokia pour cet appareil. Nokia utilise les standards industriels approuvés en ce qui concerne les cartes mémoire, mais certaines marques ne sont peut-être pas entièrement compatibles avec cet appareil. L'utilisation de cartes incompatibles risque d'endommager l'appareil et la carte ainsi que les données stockées sur celle-ci.

Votre appareil prend en charge des cartes microSD d'une capacité de 16 Go maximum. La taille d'un fichier unique ne peut pas excéder 2 Go.

**Insérer la carte mémoire**

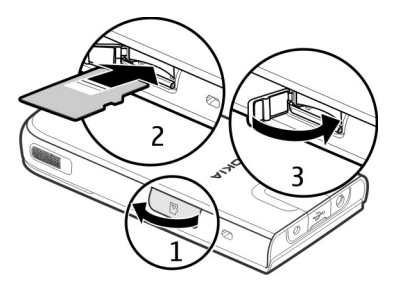

- 1 Ouvrez le couvercle du logement pour carte mémoire.
- 2 Insérez la carte dans la fente prévue à cet effet avec la surface de contact orientée vers le bas et appuyez jusqu'à ce qu'elle s'enclenche.
- 3 Fermez le couvercle du logement pour carte mémoire.

## **Retirer la carte mémoire**

**Important :** Ne retirez pas la carte mémoire pendant une opération, lorsque l'accès à celle-ci est en cours. Cela risque d'endommager l'appareil et la carte mémoire, ainsi que les données stockées sur celle-ci.

<span id="page-8-0"></span>Vous pouvez retirer ou remplacer la carte mémoire sans mettre l'appareil hors tension.

- 1 Veillez à ce qu'aucune application n'accède actuellement à la carte mémoire.
- 2 Ouvrez le couvercle du logement pour carte mémoire.
- 3 Appuyez légèrement sur la carte mémoire pour relâcher le verrou, puis retirez-la.

#### **Charger la batterie**

Votre batterie a été partiellement chargée en usine. Si l'appareil indique une charge faible, procédez comme suit :

1 Branchez le chargeur à une prise secteur murale.

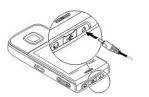

- 2 Connectez le chargeur à l'appareil.
- 3 Lorsque l'appareil indique une charge complète, débranchez le chargeur de l'appareil, puis de la prise murale.

Vous pouvez également charger la batterie à l'aide d'un câble USB alimenté à partir d'un ordinateur.

- 1 Raccordez le câble USB au port USB d'un ordinateur et à votre appareil.
- 2 Quand la batterie est complètement chargée, débranchez le câble USB.

Vous ne devez pas charger la batterie pendant une durée spécifique et vous pouvez utiliser l'appareil pendant qu'il charge. Si la batterie est complètement déchargée, il peut s'écouler quelques minutes avant que le témoin de charge ne s'affiche ou avant que vous puissiez effectuer un appel.

### **Antenne**

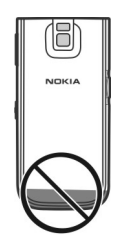

Votre appareil peut être muni d'antennes internes et externes. Évitez de toucher inutilement l'antenne lorsque celle-ci est en cours de

<span id="page-9-0"></span>transmission ou de réception. Tout contact avec les antennes affecte la qualité de la communication, risque de faire fonctionner l'appareil à une puissance plus élevée lors des opérations de transmission/réception et peut réduire la durée de vie de la batterie.

Sur la figure, la zone de l'antenne est indiquée en gris.

#### **Accessoires Connecter un câble USB**

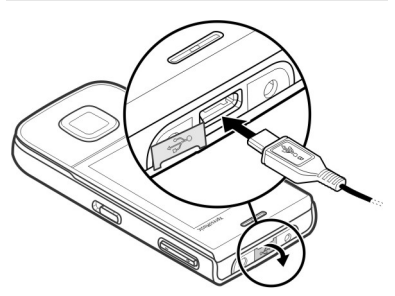

Ouvrez le cache du connecteur USB et connectez le câble USB à l'appareil.

## **Kit oreillette**

#### **Avertissement :**

Une exposition prolongée à un volume sonore élevé risque d'altérer votre audition. Écoutez la musique à un niveau sonore modéré et ne placez pas l'appareil près de l'oreille lorsque vous utilisez le haut-parleur.

#### **Avertissement :**

Si vous utilisez un kit oreillette, vous risquez de ne pas pouvoir entendre correctement les sons extérieurs. N'utilisez pas de kit oreillette si cela risque de nuire à votre sécurité.

Lorsque vous connectez au connecteur AV Nokia un appareil externe ou un kit oreillette autre que ceux dont l'utilisation avec cet appareil a été agréée par Nokia, faites particulièrement attention au niveau du volume.

Ne connectez pas de produit créant un signal de sortie car cela pourrait endommager l'appareil. Ne connectez aucune source de tension au connecteur AV Nokia.

Les kits oreillettes suivants ont été agréés par Nokia pour cet appareil <span id="page-10-0"></span>particulier : HS-62. Pour plus d'informations sur les kits oreillettes compatibles avec cet appareil, consultez les pages du site [www.nokia.fr.](http://www.nokia.fr)

#### **Dragonne**

- 1 Retirez la façade arrière.
- 2 Fixez une dragonne et serrez-la.
- 3 Remettez la façade arrière en place.

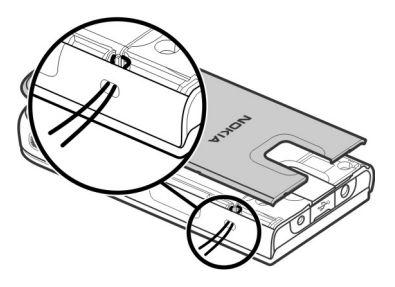

## **Mettre l'appareil sous tension**

Découvrez comment mettre sous tension votre appareil et comment utiliser les fonctions de base.

## **À propos de votre appareil**

L'appareil sans fil décrit dans ce manuel est agréé pour réseaux GSM 850, 900, 1800, 1900 MHz et WCDMA 850, 1900, 2100 MHz. Contactez votre prestataire

de services pour plus d'informations sur les réseaux.

Votre appareil peut contenir des signets et des liens préinstallés pointant vers des sites fournis par des tiers, auxquels il peut vous permettre d'accéder. Ces sites ne sont pas affiliés à Nokia, et Nokia n'assume aucune responsabilité concernant ces sites. Si vous accédez à ces sites, vous devez prendre les précautions qui s'imposent en matière de sécurité et de contenu.

#### **Avertissement :**

Pour l'utilisation des fonctions autres que le réveil, l'appareil doit être sous tension. Ne mettez pas votre appareil sous tension lorsque l'utilisation des appareils sans fil risque de provoquer des interférences ou de présenter un danger.

Lorsque vous utilisez cet appareil, respectez toutes les réglementations, les usages locaux, les dispositions relatives aux données personnelles et les droits légitimes des tiers, y compris les droits de propriété intellectuelle. La protection des droits de propriété intellectuelle peut empêcher la copie, la modification ou le transfert de certains contenus (musique, images, etc.).

<span id="page-11-0"></span>Effectuez des copies de sauvegarde ou conservez un enregistrement écrit de toutes les informations importantes contenues dans votre appareil.

En cas de connexion à un autre appareil, consultez le manuel d'utilisation de ce dernier pour en savoir plus sur les instructions relatives à la sécurité. Ne connectez pas de produits incompatibles.

Les illustrations de ce manuel peuvent être différentes de l'affichage de votre appareil.

Reportez-vous au manuel d'utilisation pour obtenir d'autres informations importantes concernant votre appareil.

### **Services réseau**

Pour pouvoir utiliser l'appareil, vous devez disposer de services fournis par un opérateur de téléphonie mobile. Certaines fonctions ne seront pas forcément disponibles sur tous les réseaux ; pour d'autres fonctions, vous devrez peut-être passer des accords spécifiques avec votre prestataire de services pour pouvoir les utiliser. L'utilisation de services réseau implique la transmission de données. Renseignez-vous auprès de votre prestataire de services pour en savoir

plus sur les frais s'appliquant dans votre réseau nominal et lors de l'itinérance sur d'autres réseaux. Votre prestataire de services peut vous expliquer les tarifs pratiqués.

Votre prestataire de services peut avoir demandé la désactivation ou la nonactivation de certaines fonctions sur votre appareil. Si tel est le cas, ces fonctions n'apparaîtront pas dans le menu de votre appareil. Votre appareil peut également disposer d'éléments personnalisés tels que les noms, l'organisation et les icônes de menu.

#### **Codes d'accès**

Pour définir la manière dont votre téléphone doit utiliser les codes d'accès et les paramètres de sécurité, sélectionnez **Menu** > **Paramètres** > **Sécurité** > **Codes d'accès**.

Le code de sécurité vous permet de protéger votre téléphone contre toute utilisation à votre insu. Le code prédéfini est 12345. Vous pouvez le modifier et configurer le téléphone pour qu'il sollicite sa saisie. Certaines opérations peuvent exiger le code de sécurité quels que soient les paramètres. notamment si vous souhaitez restaurer les paramètres d'origine.

<span id="page-12-0"></span>Ne divulguez pas le nouveau code secret et conservez-le en lieu sûr, à l'écart de votre téléphone. Si vous oubliez le code et si votre téléphone est verrouillé, ce dernier doit être réparé et des frais supplémentaires peuvent vous être facturés. Pour plus d'informations, contactez un centre Nokia Care ou le revendeur de votre téléphone.

- Le code PIN (UPIN) fourni avec la carte SIM (USIM) protège votre carte contre toute utilisation non autorisée.
- Le code PIN2 (UPIN2), fourni avec certaines cartes SIM (USIM), est nécessaire pour accéder à certains services.
- Les codes PUK (UPUK) et PUK2 (UPUK2) peuvent être fournis avec la carte SIM (USIM). Si vous saisissez un code PIN erroné trois fois de suite, vous êtes invité à saisir le code PUK. Si les codes ne sont pas fournis, contactez votre prestataire de services.
- Le mot de passe de limitation est requis si vous utilisez le service de limitation des appels pour restreindre les appels de/vers votre téléphone (service réseau).

#### **Allumer et éteindre l'appareil**

#### **Allumer et éteindre**

Maintenez la touche marche/arrêt enfoncée.

## **Entrer le code PIN**

Si vous y êtes invité, entrez le code de PIN (affiché sous la forme \*\*\*\*).

#### **Définir l'heure et la date**

Si vous y êtes invité, entrez la date, l'heure locale et le fuseau horaire ainsi que l'heure d'été de l'endroit où vous vous trouvez.

Lorsque vous allumez votre appareil pour la première fois, vous pouvez être invité à vous procurer les paramètres de configuration auprès de votre prestataire de services (service réseau). Pour plus d'informations, contactez votre prestataire de services.

#### **Mode veille**

Lorsque le téléphone est prêt à l'emploi et qu'aucun caractère n'a été saisi, il est en mode veille.

## **Écran**

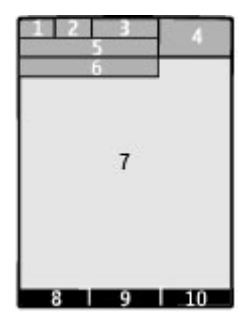

- **1** Puissance du signal du réseau cellulaire Tall
- **2** État de charge de la batterie
- **3** Témoins
- **4** Horloge
- **5** Nom du réseau ou logo de l'opérateur
- **6** Date (uniquement si l'écran d'accueil est désactivé)
- **7** Écran
- **8** Fonction de la touche écran gauche
- **9** Fonction de la touche Navi (touche de défilement)
- **10** Fonction de la touche écran droite

Vous pouvez modifier la fonction des touches écran gauche et droite. [Voir "](#page-21-0)

## [Touches écran gauche et droite](#page-21-0)  $\overline{P}$ , p. 22.

## **Écran d'accueil**

L'écran d'accueil affiche une liste de fonctionnalités et d'informations sélectionnées auxquelles vous pouvez accéder directement.

Sélectionnez **Menu** > **Paramètres** > **Affichage** > **Ecran d'accueil**.

**Activer l'écran d'accueil** Sélectionnez **Mode écran d'accueil**.

### **Organiser et personnaliser l'écran d'accueil**

Sélectionnez **Personnaliser la vue**.

## **Sélectionner une touche pour activer l'écran d'accueil**

Sélectionnez **Tche écran d'accueil**.

## **Naviguer dans l'écran d'accueil**

Faites défiler vers le haut ou le bas pour naviguer dans la liste et sélectionnez **Sélect.**, **Afficher** ou **Modifier**. Les flèches indiquent que d'autres informations sont disponibles.

#### **Arrêter la navigation** Sélectionnez **Quitter**.

#### <span id="page-14-0"></span>**Raccourcis**

Lorsque votre appareil est en mode veille ou en mode écran d'accueil, vous pouvez utiliser les raccourcis suivants.

### **Répertorier les appels manqués, reçus et composés**

Appuyez sur la touche d'appel. Pour émettre un appel, faites défiler jusqu'au numéro ou nom souhaité et appuyez sur la touche d'appel.

## **Lancer le navigateur Internet**

Maintenez la touche **0** enfoncée.

## **Appeler la boîte vocale**

Maintenez la touche **1** enfoncée.

#### **Utiliser les autres touches comme raccourcis**

[Voir "Touches d'appel abrégé", p. 29.](#page-28-0)

## **Témoins**

y.

- $\overline{\phantom{0}}$ Vous avez reçu de nouveaux messages.
- Vous disposez de messages non envoyés, annulés ou ayant échoué.
- Le clavier est verrouillé.  $\leftarrow 0$ 
	- L'appareil ne sonne pas à l'arrivée d'un appel ou d'un message texte.
- Une alarme est définie.
- $G/F$  L'appareil est enregistré auprès du réseau GPRS ou EGPRS.
- $\boxed{\boxtimes}$  /  $\boxed{\text{E}}$  Une connexion GPRS ou EGPRS est établie est établie.
	- / La connexion GPRS ou EGPRS est interrompue (suspendue).
- La connectivité Bluetooth est a activée.
- W. Un signal GPS est disponible (antenne GPS externe nécessaire).
- Aucun signal GPS n'est × disponible (antenne GPS externe nécessaire).
- Si vous disposez de deux lignes  $\overline{\mathcal{E}}$ téléphoniques, la deuxième ligne est utilisée.
- $\ddot{\uparrow}$ Tous les appels entrants sont renvoyés vers un autre numéro.
	- Les appels sont restreints à un groupe limité.
- Le mode actuellement actif est Õ programmé.

## **Touches de musique tactiles**

Lorsque vous écoutez la radio FM ou utilisez le lecteur multimédia, utilisez les touches de musique tactiles pour suspendre ou reprendre la lecture, ainsi que pour sauter des morceaux ou basculer entre les stations enregistrées.

<span id="page-15-0"></span>Sur cette figure, les trois zones tactiles sont représentées en gris.

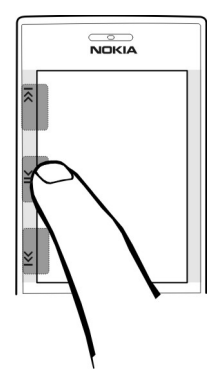

#### **Activer les touches de musique tactiles**

Sélectionnez **Menu** > **Paramètres** > **Téléphone** > **Touches mus. tactiles**.

## **Commander la radio**

Sélectionnez **Menu** > **Multimédia** > **Radio**. Utilisez les touches de musique tactiles pour suspendre ou reprendre la lecture, ainsi que pour basculer entre les stations de radio enregistrées.

## **Commander le lecteur multimédia**

Sélectionnez **Menu** > **Multimédia** > **Lect. multimédia** > **Lect.**

**multimédia**. Utilisez les touches de musique tactiles pour suspendre ou reprendre la lecture, ainsi que pour sauter des morceaux.

Pour réactiver la radio ou le lecteur multimédia, maintenez enfoncée la touche **III**.

## **Parcourir les menus**

Le téléphone offre un large éventail de fonctions regroupées dans des menus.

- 1 Pour accéder au menu, appuyez sur **Menu**.
- 2 Faites défiler jusqu'au menu et sélectionnez une option (par exemple, **Paramètres**).
- 3 Si le menu sélectionné contient d'autres sous-menus, sélectionnezen un (par exemple, **Appels**).
- 4 Choisissez le paramètre voulu.
- 5 Pour revenir au niveau de menu précédent, sélectionnez **Retour**. Pour quitter le menu, sélectionnez **Quitter**.

Pour changer l'affichage du menu, sélectionnez **Options** > **Affichage du menu**. Faites défiler vers la droite et sélectionnez l'une des options disponibles.

<span id="page-16-0"></span>Pour réorganiser le menu, sélectionnez **Options** > **Organiser**. Faites défiler jusqu'à l'élément de menu à déplacer et sélectionnez **Déplacer**. Faites défiler jusqu'à l'endroit auquel vous souhaitez déplacer l'élément de menu et sélectionnez **OK**. Pour enregistrer la modification, sélectionnez **Finir** > **Oui**.

#### **Verrouiller le clavier**

Pour empêcher toute utilisation accidentelle des touches, verrouillez les touches de musique tactiles et le clavier.

#### **Verrouiller ou déverrouiller les touches**

Faites glisser le commutateur de verrouillage sur le côté de l'appareil. Vous pouvez également fermer ou ouvrir le clapet coulissant.

#### **Gérer les appels lorsque les touches sont verrouillées**

Pour répondre à un appel alors que le clavier est verrouillé, appuyez sur la touche d'appel. Lorsque vous terminez ou rejetez un appel, le clavier se verrouille automatiquement.

Lorsque l'appareil ou son clavier est verrouillé, il peut toujours être possible d'émettre des appels au numéro

d'urgence officiel programmé dans votre appareil.

#### **Fonctions sans carte SIM**

Certaines fonctions de votre téléphone peuvent être utilisées sans qu'une carte SIM soit insérée, comme l'organiseur ou les jeux. Certaines fonctions apparaissent grisées dans les menus : elles ne peuvent pas être utilisées.

#### **Mode Avion**

Utilisez le mode Avion dans des environnements sensibles aux signaux de fréquences radioélectriques pour désactiver toutes les fonctions utilisant ces fréquences. Vous pouvez toujours à avoir accès aux jeux en mode déconnecté, à l'agenda et au répertoire. Lorsque le mode Avion est activé.  $\rightarrow$ s'affiche.

## **Activer le mode Avion**

Sélectionnez **Menu** > **Paramètres** > **Modes** > **Avion** > **Activer** ou **Personnaliser**.

### **Désactiver le mode Avion**

Sélectionnez un autre mode.

#### <span id="page-17-0"></span>**Avertissement :**

Le mode Avion ne permet pas l'émission ou la réception d'appels, y compris d'appels d'urgence, ni l'utilisation d'autres fonctions nécessitant une couverture réseau. Pour émettre un appel, vous devez d'abord activer la fonction téléphone en changeant de mode. Si l'appareil a été verrouillé, entrez le code de verrouillage.

Si vous devez émettre un appel d'urgence lorsque l'appareil est verrouillé et qu'il est en mode Avion, vous pouvez également entrer un numéro d'urgence officiel programmé sur votre appareil dans le champ du code de verrouillage et sélectionner "Appel". L'appareil confirmera que vous êtes sur le point de quitter le mode Avion pour émettre un appel d'urgence.

## **Personnaliser votre appareil**

Configurez votre appareil, personnalisez-le et connectez-le de différentes facons.

#### **Paramètres de base Paramètres du téléphone**

Sélectionnez **Menu** > **Paramètres** et **Téléphone**.

Choisissez parmi les options suivantes :

**Param. de langue** — Pour définir la langue de votre appareil, sélectionnez **Langue du téléphone** et une langue. Pour définir la langue de votre appareil en fonction des informations de la carte SIM, sélectionnez **Langue du téléphone** > **Automatique**.

**Touches mus. tactiles** — Pour activer les touches audio tactiles.

**Etat de la mémoire** — Pour afficher la quantité de mémoire consommée.

**Verrouillage autom.** — Pour activer le verrouillage automatique du clavier lorsque l'appareil affiche l'écran d'accueil et qu'aucune fonction n'est utilisée pendant un temps donné

**Verrou de sécurité** — Pour paramétrer l'appareil afin qu'il demande le code de sécurité pour déverrouiller le clavier.

**Reconnaissance voc.** — Pour configurer des commandes vocales ou démarrer l'apprentissage de la reconnaissance vocale.

**Invite mode Avion** — Pour paramétrer l'appareil afin qu'il demande le mode Avion à sa mise sous tension. En mode Avion, toutes les connexions radio sont fermées.

**Mises à jour du tél.** — Pour autoriser la réception des mises à jour logicielles provenant de votre prestataire de

services (service réseau). Les options disponibles peuvent varier.

**Mode réseau** — Pour utiliser les réseaux GSM et (si disponible) 3G, sélectionnez **Mode double**. Cette option n'est pas disponible durant un appel actif.

**Choix de l'opérateur** — Pour sélectionner manuellement le réseau à utiliser.

**Activation de l'aide** — Pour paramétrer l'appareil afin d'afficher le texte d'aide.

**Sonnerie d'accueil** — Pour que le téléphone émette une tonalité lors de sa mise sous tension.

**Confirm. actions SIM** — Pour accéder à des services réseau supplémentaires à partir de votre carte SIM. En fonction de votre carte SIM, cette option peut ne pas être disponible.

#### **Paramètres de sécurité**

Sélectionnez **Menu** > **Paramètres** et **Sécurité**.

Lorsque vous utilisez des fonctions de sécurité restreignant les appels (restriction d'appels, groupe limité et appels autorisés), il peut toujours être possible d'émettre des appels au numéro d'urgence officiel programmé dans votre appareil. La restriction d'appels et le renvoi d'appels ne peuvent pas être activés en même temps.

Choisissez parmi les options suivantes :

**Demande code PIN** ou **Demande code UPIN** — Pour que l'appareil demande le code PIN ou UPIN à chaque mise sous tension. Certaines cartes SIM n'autorisent pas la désactivation de la demande du code.

**Interdiction d'appels** — Pour restreindre les appels entrants et sortants de votre appareil (service réseau). Un mot de passe de limitation est requis.

**Liste des nº autorisés** — Pour restreindre vos appels sortants à certains numéros sélectionnés, si votre carte SIM le permet. Lorsque la fonction Appels autorisés est activée, les connexions GPRS sont impossibles, excepté lorsque vous envoyez des SMS via une connexion GPRS. Dans ce cas, le numéro de centre des messages et le numéro de téléphone du destinataire doivent être inclus dans la liste des appels autorisés.

**Grpe d'utilis. limité** — Pour définir un groupe de personnes que vous pouvez

<span id="page-19-0"></span>appeler ou qui peut vous appeler (service réseau)

**Niveau de sécurité** — Pour demander le code de sécurité chaque fois qu'une nouvelle carte SIM est insérée dans l'appareil, sélectionnez **Téléphone**.

**Codes d'accès** — Pour modifier le code de sécurité, le code PIN, le code UPIN, le code PIN2 ou le mot de passe de limitation.

**Demande code PIN2** — Pour configurer l'appareil afin qu'il demande le code PIN2 lors de l'utilisation d'une fonctionnalité spécifique de l'appareil protégée par le code PIN2. Certaines cartes SIM n'autorisent pas la désactivation de la demande du code. Il se peut que cette option ne soit pas disponible, en fonction de votre carte SIM. Pour plus d'informations, contactez votre prestataire de services.

**Code utilisé** — Pour afficher et sélectionner le type de code PIN à utiliser.

**Certificats d'autorité** ou **Certificats utilisateur** — Pour afficher la liste des certificats d'autorité ou d'utilisateur disponibles sur votre appareil.

**Param. module sécur.** — Pour afficher Détails module sécur., activer **Demande PIN module** ou modifier le code PIN du module et le code PIN de signature.

### **Personnaliser le téléphone**

Apportez une touche personnelle à votre téléphone en choisissant des sonneries, des fonds d'écran et des thèmes. Ajoutez des raccourcis vers vos fonctions préférées et associez des accessoires à votre téléphone.

### **Modes**

Votre téléphone contient divers groupes de paramètres, appelés modes, que vous pouvez personnaliser à l'aide de sonneries destinées à des événements ou des situations particuliers.

Sélectionnez **Menu** > **Paramètres** > **Modes**, le mode voulu et choisissez parmi les options suivantes :

**Activer** — pour activer le mode choisi

**Personnaliser** — pour modifier les paramètre du mode

**Programmer** — pour que le mode reste actif pendant une durée donnée. Lorsque le mode expire, le mode précédent sans délai programmé redevient actif.

### **Thèmes**

Un thème contient des éléments vous permettant de personnaliser votre téléphone.

Sélectionnez **Menu** > **Paramètres** > **Thèmes**, puis définissez les options suivantes :

**Choisir thème** — Ouvrez le dossier **Thèmes** et sélectionnez un thème.

**Téléchrgts thèmes** — Ouvrez une liste de liens pour télécharger d'autres thèmes.

### **Sonneries**

Vous pouvez régler les paramètres de tonalité du mode sélectionné.

Sélectionnez **Menu** > **Paramètres** > **Sons**. Vous trouverez les mêmes paramètres dans le menu **Modes**.

### **Voyants**

Personnalisez votre appareil avec des effets lumineux associés aux différentes fonctions. Sélectionnez **Menu** > **Paramètres** et **Eclairage**.

## **Choisir une couleur**

Sélectionnez **Couleurs éclairage** et une couleur.

**Activer les effets lumineux** Sélectionnez **Effets de lumière**.

### **Écran**

Sélectionnez **Menu** > **Paramètres** > **Affichage** et l'une des options suivantes :

**Fond d'écran** — pour ajouter une image d'arrière-plan à l'écran d'accueil

**Ecran d'accueil** — pour activer, organiser et personnaliser le mode écran d'accueil

**Coul. pol. écr. accueil** — pour choisir la couleur de police du mode écran d'accueil

**Icônes tche de navig.** — pour afficher les icônes de la touche de défilement dans l'écran d'accueil

**Détails des notif.** — pour afficher les détails dans les notifications d'appels en absence et de messages

**Economiseur d'écran** — pour créer et définir un économiseur d'écran

**Taille de police** — pour définir la taille de la police pour la messagerie, les contacts et les pages Internet.

**Logo de l'opérateur** — pour afficher le logo de l'opérateur

**Affichage infos cell.** — pour afficher l'identité de la cellule, si elle est disponible sur le réseau

#### <span id="page-21-0"></span>**Mes raccourcis**

Les raccourcis personnels vous permettent d'accéder rapidement aux fonctions du téléphone que vous utilisez souvent.

## **Touches écran gauche et droite**

Pour modifier la fonction attribuée à la touche écran gauche ou droite, sélectionnez **Menu** > **Paramètres** > **Mes raccourcis** > **Touche écran gauche** ou **Touche écran droite** et la fonction voulue.

Dans l'écran d'accueil, si la touche écran gauche correspond à **Aller à**, pour activer une fonction, sélectionnez **Aller à** > **Options** et choisissez parmi les options suivantes :

**Sélectionner fctions** — pour ajouter ou supprimer une fonction

**Organiser** — pour réorganiser les fonctions

## **Autres raccourcis**

Sélectionnez **Menu** > **Paramètres** > **Mes raccourcis** et l'une des options suivantes :

**Touche de navigation** — pour attribuer d'autres fonctions (à partir d'une liste prédéfinie) à la touche de navigation (touche de défilement)

**Tche écran d'accueil** — pour sélectionner le mouvement de la touche de navigation afin d'activer le mode écran d'accueil

## **Affecter des touches d'appel abrégé**

Vous pouvez créer des raccourcis en attribuant des numéros de téléphone aux touches numériques 2 à 9.

- 1 Sélectionnez **Menu** > **Contacts** > **Appels abrégés** et faites défiler jusqu'à une touche numérique.
- 2 Sélectionnez **Attribuer** ou, si un numéro a déjà été attribué à cette touche, sélectionnez **Options** > **Changer**.
- 3 Entrez un numéro ou recherchez un contact.

### **Commandes vocales**

Vous pouvez utiliser des commandes vocales pour émettre des appels, lancer des applications et activer des modes.

Sélectionnez **Menu** > **Paramètres** > **Téléphone**.

Les commandes vocales sont dépendantes de la langue. Pour définir la langue, sélectionnez **Param. de langue** > **Langue du téléphone** et la langue.

<span id="page-22-0"></span>Pour entraîner votre appareil à reconnaître votre voix, sélectionnez **Reconnaissance voc.** > **Entraîn. reconn. voc.**.

Pour activer une commande vocale pour une fonction, sélectionnez **Reconnaissance voc.** > **Commandes vocales**, a une fonctionnalité puis la fonction voulue. indique que la commande vocale est activée.

Pour activer la commande vocale, sélectionnez **Ajouter**.

Pour entendre la commande vocale activée, sélectionnez **Lecture**.

Pour utiliser les commandes vocales, voir ["Numérotation vocale"](#page-29-0), p. [30.](#page-29-0)

Pour gérer les commandes vocales, faites défiler jusqu'à la fonction voulue, sélectionnez **Options** et choisissez parmi les options suivantes :

**Modifier** ou **Supprimer** — pour renommer ou désactiver la commande vocale

**Tout ajouter** ou **Tout supprimer** — pour activer ou désactiver les commandes vocales pour toutes les fonctions de la liste des commandes vocales

#### **Se connecter**

Votre téléphone comprend plusieurs fonctions permettant de le connecter à d'autres appareils pour l'envoi et la réception de données.

#### **Technologie sans fil Bluetooth**

Grâce à la technologie sans fil Bluetooth, vous pouvez établir une connexion par ondes radio entre votre appareil et un appareil Bluetooth compatible situé dans un rayon de 10 mètres.

Cet appareil est conforme à la spécification de la technologie Bluetooth 2.1 + EDR qui prend en charge les modes suivants : accès SIM, push d'objet, transfert de fichier, oreillette, mains libres, accès générique, port série, changement d'objet générique, distribution audio avancée, télécommande audio vidéo, application de recherche de service, réseau personnel, accès au répertoire et distribution audio/vidéo générique. Pour assurer l'interopérabilité avec d'autres appareils prenant en charge la technologie Bluetooth, utilisez les accessoires agréés par Nokia pour ce modèle. N'hésitez pas à consulter les constructeurs des autres appareils pour déterminer leur compatibilité avec cet appareil.

Les fonctions qui font appel à la technologie Bluetooth augmentent l'utilisation de la batterie et réduisent la durée de vie de cette dernière.

Lorsque l'appareil sans fil est en mode SIM distant, vous ne pouvez utiliser qu'un accessoire connecté compatible, tel qu'un kit de voiture, pour émettre ou recevoir vos appels.

Dans ce mode, votre appareil sans fil n'émettra pas d'appels, à l'exception des appels aux numéros d'urgence programmés dans votre appareil.

Pour émettre des appels, vous devrez d'abord quitter le mode SIM distant. Si l'appareil a été verrouillé, entrez d'abord le code de déverrouillage pour le déverrouiller.

## **Ouvrir une connexion Bluetooth**

- 1 Sélectionnez **Menu** > **Paramètres** > **Connectivité** > **Bluetooth**.
- 2 Sélectionnez **Nom de mon tél.**, puis saisissez le nom à attribuer à votre appareil.
- 3 Pour activer la connectivité Bluetooth, sélectionnez **Bluetooth > Activé. B indique** que la connexion Bluetooth est activée.
- 4 Pour connecter votre appareil à un accessoire audio, sélectionnez **Conn. access. audio** et l'accessoire.
- 5 Pour relier votre appareil à un appareil Bluetooth se trouvant à proximité, sélectionnez **Equipements reliés** > **Ajouter un équipt**.
- 6 Faites défiler jusqu'à un appareil détecté et sélectionnez **Ajouter**.
- 7 Entrez un code d'authentification (16 caractères maximum) dans votre appareil et autorisez la connexion sur l'autre appareil **Bluetooth**

L'utilisation de l'appareil en mode caché est le meilleur moyen de se protéger contre les logiciels malveillants. N'acceptez pas de connexions Bluetooth provenant de sources qui ne sont pas sûres. Éventuellement, désactivez la fonction Bluetooth. Cela n'affectera pas les autres fonctions de l'appareil.

#### **Connecter votre ordinateur à Internet**

Vous pouvez utiliser la technologie Bluetooth pour connecter votre ordinateur compatible à Internet. Votre appareil doit pouvoir se connecter à Internet (service réseau) et votre ordinateur doit prendre en charge la

technologie Bluetooth. Une fois connecté au service de points d'accès réseau (NAP) de l'appareil et relié à votre ordinateur, votre appareil ouvre automatiquement une connexion de données par paquets sur Internet.

#### **Données par paquets**

Le GPRS (General Packet Radio Service) est un service réseau permettant aux téléphones mobiles d'émettre et de recevoir des données via un réseau IP (Internet Protocol).

Pour définir comment ce service doit être utilisé, sélectionnez **Menu** > **Paramètres** > **Connectivité** > **Données paquets** > **Connex. données paq.** et choisissez parmi les options suivantes :

**Si nécessaire** — pour établir une connexion de données par paquets lorsqu'une application le demande. La connexion s'interrompt lorsque l'application est fermée.

**Permanente** — pour se connecter automatiquement à un réseau de données par paquets lorsque le téléphone est mis sous tension

Vous pouvez utiliser votre téléphone comme modem en le connectant à un PC compatible à l'aide de la technologie

Bluetooth. Pour plus d'informations, consultez la documentation de Nokia PC Suite.

#### **Câble de données USB**

Vous pouvez utiliser le câble de données USB pour transférer des données entre le téléphone et un PC compatible ou une imprimante prenant en charge PictBridge.

Pour activer le téléphone pour le transfert de données ou l'impression de photos, connectez le câble de données et sélectionnez le mode :

**PC Suite** — pour utiliser le câble pour Nokia PC Suite

**Impr. & multimédia** — pour utiliser le téléphone avec une imprimante prenant en charge PictBridge ou avec un PC compatible

**Stockage de données** — pour se connecter à un PC sur lequel aucun logiciel Nokia n'est installé et pour utiliser le téléphone comme un appareil de stockage de données

Pour modifier le mode USB, sélectionnez **Menu** > **Paramètres** > **Connectivité** > **Câble données USB** et le mode USB voulu.

## <span id="page-25-0"></span>**Synchronisation et sauvegarde**

Sélectionnez **Menu** > **Paramètres** > **Sync et sauveg.** et l'une des options suivantes :

**Echange** — Pour synchroniser ou copier des données sélectionnées entre votre appareil et un autre à l'aide de la technologie Bluetooth.

**Créer sauveg.** — Pour créer une sauvegarde de données choisies.

**Rest. sauvegarde** — Pour sélectionner un fichier de sauvegarde enregistré et les restaurer sur l'appareil. Sélectionnez **Options** > **Détails** pour obtenir des informations à propos du fichier de sauvegarde sélectionné.

**Transf. données** — Pour synchroniser ou copier des données sélectionnées entre votre appareil et un autre, un ordinateur ou un serveur réseau (service réseau).

## **Connecter un appareil USB**

Vous pouvez connecter un dispositif de stockage USB (par exemple une mémoire flash) à votre appareil et parcourir le système de fichiers et transférer des fichiers.

1 Connectez un câble adaptateur compatible au port USB de votre appareil.

- 2 Connectez le dispositif de stockage USB au câble adaptateur.
- 3 Sélectionnez **Menu** > **Galerie** et l'appareil USB à parcourir.

**Remarque :** Les appareils de stockage USB ne sont pas tous pris en charge ; cela dépend de leur consommation électrique.

## **Nokia PC Suite**

Grâce au logiciel Nokia PC Suite, vous pouvez synchroniser des contacts, des données de l'agenda, des notes et des notes À faire entre votre appareil et un ordinateur compatible ou un serveur Internet distant (service réseau). Pour plus d'informations et pour télécharger PC Suite, visitez le site [www.nokia.com/](http://www.nokia.com/support) [support](http://www.nokia.com/support).

### **Services de l'opérateur réseau**

Votre opérateur réseau fournit plusieurs services supplémentaires susceptibles de vous intéresser. Certains de ces services peuvent être payants.

### **Menu Opérateur**

Accédez à un portail de services proposés par votre opérateur réseau. Pour plus d'informations, contactez votre opérateur réseau. L'opérateur

peut mettre à jour ce menu par le biais d'un message de service.

#### **Services SIM**

Votre carte SIM peut proposer des services supplémentaires. Vous pouvez accéder à ce menu uniquement si la carte SIM le gère. Son nom et son contenu varient en fonction des services disponibles.

Notez que l'accès à ces services peut comprendre l'envoi de messages ou l'établissement d'appels téléphoniques qui vous seront peut-être facturés.

#### **Journal des positions**

Le réseau peut vous envoyer une demande de position (service réseau). Renseignez-vous auprès de votre prestataire de services pour vous abonner à ce service et définir les conditions d'envoi des informations de positionnement.

Pour accepter ou rejeter la demande de position, sélectionnez **Accepter** ou **Rejeter**. Si vous recevez une demande en absence, le téléphone l'accepte ou la rejette automatiquement en fonction des conventions que vous avez passées avec votre opérateur réseau ou votre prestataire de services.

Pour consulter les informations des 10 notifications et demandes privées les plus récentes, sélectionnez **Menu** > **Journal** > **Positionnement** > **Journal des positions**.

#### **Messages d'infos, messages SIM et commandes de services Messages d'infos**

Vous pouvez recevoir des messages relatifs à divers sujets, en provenance de votre prestataire de services (service réseau). Pour plus d'informations, contactez votre prestataire de services.

Sélectionnez **Menu** > **Messagerie** > **Messages d'infos**, puis choisissez parmi les options disponibles.

### **Commandes de services**

Grâce aux commandes de services, vous pouvez saisir et envoyer à votre prestataire de services des requêtes de service (appelées également commandes USSD), telles que des commandes d'activation de services réseau.

Pour rédiger et envoyer des requêtes de service, sélectionnez **Menu** > **Messagerie** > **Cmdes services**. Pour plus de détails, contactez votre prestataire de services.

### <span id="page-27-0"></span>**Messages SIM**

Les messages SIM sont des messages texte spécifiques que vous enregistrez sur votre carte SIM. Vous pouvez copier ou déplacer ces messages de la carte SIM vers la mémoire du téléphone, mais pas réciproquement.

Pour lire les messages SIM, sélectionnez **Menu** > **Messagerie** > **Options** > **Messages SIM**.

### **Paramètres de configuration**

Vous pouvez configurer votre appareil avec des paramètres requis pour certains services. Vous pouvez obtenir ces paramètres sous la forme d'un message de configuration de votre prestataire de services.

Sélectionnez **Menu** > **Paramètres**.

Sélectionnez **Configuration** et choisissez parmi les options suivantes :

**Par. config. par déf.** — Pour afficher les prestataires de services enregistrés dans l'appareil et pour définir un prestataire de services par défaut.

**Activ. param. par déf.** — Pour activer les paramètres de configuration par défaut des applications prises en charge.

**Point d'accès préféré** — Pour afficher les points d'accès enregistrés.

**Param. gest. terminal** — Pour autoriser ou empêcher l'appareil de recevoir des mises à jour logicielles. Il se peut que cette option ne soit pas disponible, en fonction de votre appareil.

**Param. config. perso** — Pour ajouter manuellement de nouveaux comptes personnels pour divers services, et pour les activer ou les supprimer. Pour ajouter un nouveau compte personnel, sélectionnez **Ajouter** ou **Options** > **Ajouter nouveau**. Sélectionnez le type de service et saisissez les paramètres requis. Pour activer un compte personnel, faites défiler jusqu'au compte et sélectionnez **Options** > **Activer**.

## **Rester en contact**

Découvrez comment émettre des appels, rédiger du texte, envoyer des messages et utiliser la fonctionnalité email de votre appareil.

## <span id="page-28-0"></span>**Émettre des appels Émettre un appel vocal**

### **Composer un numéro manuellement**

Entrez le numéro de téléphone sans oublier l'indicatif régional et appuyez sur la touche d'appel.

Pour les appels internationaux, appuyez deux fois sur **\*** pour l'indicatif international (le caractère + remplace le code d'accès international), puis saisissez l'indicatif du pays, celui de la région, sans le 0 initial si nécessaire, puis le numéro de téléphone.

## **Recomposer un numéro**

Pour accéder à la liste des numéros composés, appuyez sur la touche d'appel en mode veille. Sélectionnez un numéro ou un nom dans et appuyez sur la touche d'appel.

## **Appeler un contact**

Sélectionnez **Menu** > **Contacts** et **Noms**. Sélectionnez un contact et appuyez sur la touche d'appel.

## **Gérer des appels vocaux**

Pour gérer des appels avec le clapet coulissant, sélectionnez **Menu** > **Paramètres** > **Appels** > **Gest. app. avec clav.**.

## **Répondre à un appel entrant**

Appuyez sur la touche d'appel ou ouvrez le clapet coulissant.

## **Mettre fin à un appel**

Appuyez sur la touche de fin ou fermez le clapet coulissant.

### **Rendre la sonnerie muette**

Sélectionnez **Silence**.

#### **Rejeter un appel entrant** Appuyez sur la touche de fin.

## **Régler le volume pendant un appel**

Utilisez les touches de volume.

## **Touches d'appel abrégé**

Attribuez un numéro de téléphone à l'une des touches numériques (2 à 9). [Voir "Affecter des touches d'appel](#page-21-0) [abrégé", p. 22.](#page-21-0)

Utilisez les touches d'appel abrégé pour émettre un appel de l'une des manières suivantes :

- Appuyez sur une touche numérique, puis sur la touche d'appel.
- Si **Menu** > **Paramètres** > **Appels** > **Appels abrégés** > **Activés** est sélectionné, maintenez une touche numérique enfoncée.

### <span id="page-29-0"></span>**Numérotation vocale**

Vous pouvez émettre un appel en prononçant le nom enregistré dans les Contacts.

Comme les commandes vocales sont dépendantes de la langue, vous devez sélectionner **Menu** > **Paramètres** > **Téléphone** > **Param. de langue** > **Langue du téléphone** avant de procéder à la numérotation vocale et choisir votre langue.

**Remarque :** L'utilisation d'identificateurs vocaux est parfois difficile dans un environnement bruyant ou en situation d'urgence. Vous ne devez donc pas compter uniquement sur la numérotation vocale en toutes circonstances.

- 1 Dans l'écran d'accueil, maintenez la touche écran droite enfoncée. Le téléphone émet un bref signal et **Parlez après le bip** s'affiche.
- 2 Prononcez le nom du contact que vous souhaitez appeler. Si la reconnaissance vocale a réussi, une liste de correspondances s'affiche. Le téléphone reproduit la commande vocale correspondant à la première entrée de la liste. Si la commande n'est pas la bonne,

faites défiler jusqu'à une autre entrée.

#### **Options accessibles pendant un appel**

Bon nombre des options que vous pouvez utiliser durant un appel sont des services réseau. Pour connaître leur disponibilité, contactez votre prestataire de services.

Pendant un appel, sélectionnez **Options**, puis choisissez parmi les options disponibles.

Parmi les options réseau vous trouverez **Suspendre**, **Nouvel appel**, **Ajouter à conférence**, **Terminer appels** ainsi que les options suivantes :

**Envoyer DTMF** — pour envoyer des chaînes de signaux

**Permuter** — pour permuter l'appel actif et celui mis en attente

**Transférer** — pour connecter l'appel en attente à l'appel actif tout en vous déconnectant de ces deux appels

**Conférence** — pour émettre un appel de conférence

**Appel privé** — pour avoir une conversation privée lors d'un appel de conférence

#### **Messages vocaux**

La boîte vocale est un service réseau pour lequel un abonnement supplémentaire peut être nécessaire. Pour plus d'informations, contactez votre prestataire de services.

#### **Appeler votre boîte vocale**

Maintenez la touche **1** enfoncée.

#### **Modifier le numéro de votre boîte vocale**

Sélectionnez **Menu** > **Messagerie** > **Messages vocaux** > **Numéro boîte vocale**.

## **Journal d'appels**

Pour consulter les informations concernant vos appels, vos messages, vos données et vos synchronisations, sélectionnez **Menu** > **Journal** et l'élément souhaité.

**Remarque :** Le montant effectivement facturé pour vos appels et les services fournis par le prestataire de services peut varier selon les fonctions du réseau, l'arrondissement au niveau de la facturation, les taxes, etc.

### **Paramètres d'appel**

Sélectionnez **Menu** > **Paramètres** et **Appels**, puis choisissez parmi les options suivantes :

**Renvoi d'appels** — Pour renvoyer les appels entrants (service réseau). Vous ne pourrez peut-être pas renvoyer les appels si des fonctions de limitation des appels sont actives.

**Réponse toutes tches** — Pour répondre à un appel entrant en appuyant brièvement sur n'importe quelle touche, excepté la touche marche/arrêt, la touche écran gauche ou droite ou la touche de fin.

**Rappel automatique** — Pour que l'appareil recompose automatiquement le numéro après une tentative d'appel infructueuse. Pour que le téléphone procède à 10 tentatives de rappel.

**Clarté de voix** — Pour améliorer l'intelligibilité du discours, en particulier dans des environnements bruyants.

**Appels abrégés** — Pour appeler les correspondants et numéros de téléphone attribués aux touches numériques (2 à 9) lorsque vous maintenez la touche correspondante enfoncée.

**Appel en attente** — Pour que le réseau vous signale un appel entrant lorsque

<span id="page-31-0"></span>vous avez un appel en cours (service réseau).

**Affich. durée d'appel** — Pour afficher la durée de l'appel en cours.

**Résumé après appel** — Pour que le téléphone affiche après chaque appel sa durée approximative.

**Envoyer mon numéro** — Pour que votre numéro de téléphone s'affiche sur le téléphone du destinataire (service réseau). Pour utiliser les paramètres convenus avec votre prestataire de services, sélectionnez **Défini par réseau**.

**Ligne appels sortants** — Pour sélectionner le téléphone permettant d'émettre des appels, si votre carte SIM prend en charge plusieurs lignes téléphoniques (service réseau).

**Gest. app. avec clav.** — Pour répondre à un appel ou y mettre fin en ouvrant ou en fermant le clapet coulissant.

### **Texte et messages**

Rédiger des textes et créez des messages et des notes.

## **Écrire un texte Modes texte**

Pour entrer un texte (par exemple, lors de la saisie d'un message), vous pouvez utiliser la saisie habituelle ou la saisie prédictive.

Lorsque vous écrivez un texte, maintenez **Options** enfoncé pour basculer entre la saisie habituelle, indiquée par le symbole , et la saisie prédictive, indiquée par . Toutes les langues ne sont pas prises en charge par la saisie prédictive.

La casse des caractères est indiquée par les symboles **ALC**, **Etc** et ARC.

Pour passer en minuscules/majuscules, appuyez sur **#**. Pour passer du mode alphabétique au mode numérique, signalé par **IFF**, maintenez la touche **#** enfoncée et sélectionnez **Mode numérique**. Pour passer du mode numérique au mode alphabétique, maintenez la touche **#** enfoncée.

Pour changer la langue d'écriture, sélectionnez **Options** > **Langue d'écriture**.

## **Saisie de texte habituelle**

Appuyez plusieurs fois sur une touche numérique entre 2 et 9 jusqu'à ce que le caractère désiré apparaisse. Les caractères disponibles dépendent de la langue d'écriture sélectionnée.

Si la lettre que vous désirez taper se trouve sur la même touche que la lettre précédente, attendez que le curseur réapparaisse ou faites défiler brièvement dans n'importe quelle direction et saisissez la lettre.

Pour accéder aux marques de ponctuation les plus courantes et aux caractères spéciaux, appuyez plusieurs fois sur **1**. Pour accéder à la liste des caractères spéciaux, appuyez sur la touche **\***. Pour insérer un espace, appuyez sur **0**.

#### **Saisie intuitive**

La saisie de texte intuitive est basée sur un dictionnaire intégré auquel vous pouvez également ajouter de nouveaux mots.

- 1 Commencez à écrire un mot en utilisant les touches **2** à **9**. Appuyez sur chaque touche une seule fois par lettre.
- 2 Pour confirmer un mot, faites défiler vers la droite ou ajoutez un espace.
	- Si le mot n'est pas le bon, appuyez plusieurs fois sur **\*** et sélectionnez le mot dans la liste.
- Si le caractère ? s'affiche après le mot, cela signifie que le mot que vous voulez écrire ne se trouve pas dans le dictionnaire. Pour ajouter ce mot au dictionnaire, sélectionnez **Orthogr.**. Saisissez le mot (la saisie habituelle est utilisée) et sélectionnez **Enreg.**.
- Pour écrire un mot composé, entrez la première partie du mot et confirmez-la en faisant défiler vers la droite. Saisissez la deuxième partie du mot et confirmez-la.
- 3 Commencez à écrire le mot suivant.

## **Messages texte et multimédia**

Vous pouvez créer un message et y joindre, par exemple, une photo. Dès que vous joignez un fichier à un message texte, votre téléphone convertit automatiquement celui-ci en message multimédia.

#### **Messages texte**

Votre appareil supporte les messages texte dépassant la limite normale d'un message. Les messages dépassant cette limite sont envoyés en deux messages ou plus. Votre prestataire de services peut vous facturer en conséquence. Les caractères accentués ou d'autres signes

et les caractères de certaines langues occupent plus d'espace, ce qui limite le nombre de caractères pouvant être envoyés dans un même message.

Le nombre total de caractères restants et le nombre de messages nécessaires à l'envoi sont affichés.

Pour envoyer des messages, le numéro du centre de messagerie correct doit être enregistré sur votre appareil. Normalement, ce numéro est défini par défaut à partir de votre carte SIM. Pour définir le numéro manuellement, sélectionnez **Menu** > **Messagerie** > **Param. des msgs** > **SMS** > **Centres de msgerie** > **Ajouter un centre**, puis entrez le nom et le numéro du prestataire de services.

#### **MMS**

Un message multimédia peut contenir du texte, des photos, du son ou des clips vidéo.

Seuls les appareils disposant des fonctions compatibles peuvent recevoir et afficher les messages multimédia. L'affichage d'un message peut varier en fonction de l'appareil récepteur.

Le réseau sans fil peut limiter la taille des messages MMS. Si la photo insérée dépasse la taille limite, l'appareil peut la réduire afin de l'envoyer par MMS.

**Important :** Soyez prudent lorsque vous ouvrez des messages. Les messages peuvent contenir des logiciels malveillants ou être nuisibles pour votre appareil ou votre PC.

Pour connaître la disponibilité du service MMS et vous abonner, contactez votre prestataire de services.

### **Créer un SMS ou un MMS**

- 1 Sélectionnez **Menu** > **Messagerie** > **Nouveau msg** > **Message**.
- 2 Pour ajouter des destinataires, faites défiler jusqu'au champ **A:** et entrez le numéro ou l'adresse email du destinataire, ou sélectionnez **Ajouter** pour sélectionner des destinataires parmi les options disponibles. Sélectionnez **Options** pour ajouter des destinataires et des objets, et pour définir les options d'envoi.
- 3 Faites défiler jusqu'au champ **Texte:** , puis rédigez le texte du message.
- 4 Pour joindre un contenu au message, faites défiler jusqu'à la barre des pièces jointes au bas de

l'écran et sélectionnez le type de contenu voulu.

5 Pour envoyer le message, sélectionnez **Envoyer**.

Le type de message est indiqué en haut de l'écran et change automatiquement en fonction de son contenu.

Votre prestataire de services pourra vous facturer de façon différente selon le type du message. Pour plus de détails, contactez votre prestataire de services.

#### **Lire un message et y répondre**

**Important :** Soyez prudent lorsque vous ouvrez des messages. Les messages peuvent contenir des logiciels malveillants ou être nuisibles pour votre appareil ou votre PC.

Une notification s'affiche lorsque vous recevez un message. Pour afficher le message, sélectionnez **Afficher**. Si vous avez reçu plusieurs messages, choisissez celui que vous souhaitez afficher dans la boîte de réception et sélectionnez **Ouvrir**. Utilisez la touche de défilement pour afficher toutes les parties du message.

Pour afficher automatiquement un MMS, sélectionnez **Lecture**.

Pour répondre au message, sélectionnez **Répondre**.

#### **Envoyer des messages et les organiser**

Pour envoyer un message, sélectionnez **Envoyer**. Le téléphone enregistre le message dans le dossier A envoyer et l'envoi commence.

**Remarque :** L'icône ou le texte affiché par votre appareil pour signaler qu'un message a été envoyé ne signifie pas que le message est arrivé à destination.

Si l'envoi d'un message est interrompu, le téléphone tente à nouveau de l'envoyer un certain nombre de fois. En cas d'échec, le message est conservé dans le dossier A envoyer. Pour annuler l'envoi d'un message, dans le dossier A envoyer, sélectionnez **Options** > **Annuler l'envoi**.

Pour enregistrer les messages envoyés dans le dossier Eléments envoyés, sélectionnez **Menu** > **Messagerie** > **Param. des msgs** > **Paramètres généraux** > **Enreg. msgs envoyés**.

Le téléphone enregistre les messages reçus dans le dossier Messages reçus. Organisez vos messages dans le dossier des Eléments enregistrés.

Pour ajouter, renommer ou supprimer un dossier, sélectionnez **Menu** > **Messagerie** > **Eléments enreg.** > **Options**.

### **Messages flash**

Les messages flash sont des messages texte qui s'affichent instantanément lorsque vous les recevez.

- 1 Pour écrire un message flash, sélectionnez **Menu** > **Messagerie** > **Nouveau msg** > **Message flash**.
- 2 Entrez le numéro de téléphone du destinataire, écrivez votre message (70 caractères maximum), puis sélectionnez **Envoyer**.

## **messages audio Nokia Xpress**

Créez et envoyez facilement un message audio par MMS.

- 1 Sélectionnez **Menu** > **Messagerie** > **Nouveau msg** > **Message audio**. Le dictaphone s'ouvre.
- 2 Enregistrez votre message.
- 3 Saisissez le ou les numéro(s) de téléphone voulu(s) dans le champ **A:** ou sélectionnez **Ajouter** pour récupérer un numéro enregistré.

4 Pour envoyer le message, sélectionnez **Envoyer**.

### **Paramètres messages**

Sélectionnez **Menu** > **Messagerie** > **Param. des msgs** et l'une des options suivantes :

**Paramètres généraux** — Pour enregistrer une copie des messages envoyés dans votre appareil, supprimer d'anciens messages si la mémoire est pleine et configurer d'autres préférences associées aux messages.

**SMS** — Pour autoriser les rapports de remise, configurer des centres de messages pour les SMS et les e-mails par SMS, sélectionner le type de prise en charge des caractères et configurer d'autres préférences associées aux SMS.

**MMS** — Pour autoriser les rapports de remise, configurer l'apparence des MMS, autoriser la réception de MMS et de publicités et configurer d'autres préférences associées aux MMS.

**Messages de services** — Pour activer les messages de service et configurer des préférences associées aux messages de service.
## **Nokia Messaging Chat**

Le chat vous permet de discuter avec d'autres utilisateurs en ligne à l'aide de votre appareil.

Vous pouvez utiliser votre compte préexistant avec une communauté de chat prise en charge par votre appareil.

Si vous n'êtes pas inscrit auprès d'un service de chat, vous pouvez créer un compte chat auprès d'un service de chat pris en charge, à l'aide de votre ordinateur ou de votre appareil. Les menus peuvent varier en fonction du service de chat.

# **Services IM**

#### **Se connecter à un compte de Chat existant**

- 1 Sélectionnez **Menu** > **Messagerie** > **Chat**.
- 2 Sélectionnez un service de chat.
- 3 Saisissez l'ID et le mot de passe de votre compte.
- 4 Suivez les instructions à l'écran.

# **Créer un nouveau compte Nokia**

Pour créer un compte Nokia qui inclut les services d'e-mail et de chat, à l'aide de l'ordinateur, consultez le site Web [www.ovi.com](http://www.ovi.com). Pour créer un compte à

l'aide de votre appareil, procédez comme suit :

- 1 Sélectionnez **Menu** > **Messagerie** > **E-mail**.
- 2 Suivez les instructions à l'écran.

#### **Utiliser les services de chat simultanément**

- 1 Pour revenir à la vue principale Chat, sélectionnez **Accueil** depuis un service de chat quelconque.
- 2 Sélectionnez un service de chat et connectez-vous.
- 3 Pour basculer entre des services de chat, dans la liste des contacts, faites défiler vers la gauche ou la droite.

# **Échanger des messages**

Sélectionnez **Menu** > **Messagerie** > **Chat**.

# **Envoyer un message instantané**

- 1 Sélectionnez un service de chat.
- 2 Sélectionnez un contact dans la liste des contacts.

Chaque conversation se trouve sur un onglet de la vue Conversation.

- 3 Saisissez votre message dans la zone de texte au bas de l'affichage.
- 4 Sélectionnez **Envoyer**.

# **Réception de messages**

Lorsqu'un nouveau message arrive dans votre conversation en cours, il apparaît à la fin de l'historique de chat. Lorsqu'un nouveau message arrive pour une autre conversation, l'onglet de la conversation correspondante clignote. Pour basculer entre des conversations, procédez comme suit :

- 1 Faites défiler vers le haut jusqu'aux onglets de conversation.
- 2 Faites défiler vers la gauche ou la droite pour ouvrir une conversation.

Lorsqu'un nouveau message arrive d'une autre communauté, il est indiqué dans le coin supérieur ou inférieur.

Faites défiler vers le haut, puis sélectionnez **Permuter** ou **Sélection**.

# **Paramètres de notification**

Même lorsque vous n'utilisez pas l'application, vous êtes averti des nouveaux messages. Pour modifier les paramètres de notification, procédez comme suit :

1 Dans la vue principale Chat, sélectionnez **Options** > **Paramètres Chat**.

2 Sélectionnez un type de notification et **Enreg.**.

# **Quitter l'application de chat**

Lorsque vous quittez l'application de chat, vous demeurez connecté aux services de chat. Votre session demeure active pendant une certaine période, en fonction de votre abonnement au service. Lorsque l'application de chat s'exécute à l'arrière-plan, vous pouvez ouvrir d'autres applications et revenir au chat sans devoir à nouveau vous connecter.

# **Fermer la fenêtre de chat**

Accédez à la vue principale Chat, puis sélectionnez **Quitter**.

### **Se déconnecter du chat**

Sélectionnez **Options** > **Se déconnecter**.

Toutes les conversations sont fermées.

# **Nokia Messaging E-mail**

Accédez à vos comptes e-mail depuis différents prestataires avec votre appareil mobile pour lire, rédiger et envoyer des e-mails.

Avant de pouvoir utiliser l'e-mail, vous devez disposer d'un compte e-mail. Si vous n'en possédez pas encore, créez-en un dans Ovi. Les menus peuvent varier en fonction de votre prestataire de services e-mail.

# **Configurer l'e-mail**

Vous pouvez vous connecter à un compte e-mail existant ou configurer un nouveau compte Ovi Mail.

Sélectionnez **Menu** > **Messagerie** > **Email**.

# **Se connecter à votre compte e-mail**

- 1 Sélectionnez votre prestataire de services e-mail.
- 2 Saisissez l'ID et le mot de passe de votre compte.
- 3 Sélectionnez **Mémoriser mot passe** pour désactiver la demande de mot de passe lorsque vous accédez à votre compte e-mail.
- 4 Sélectionnez **Connect.**.

Pour vous connecter à un compte e-mail supplémentaire, sélectionnez **Ajouter un compte**.

# **Configurer Ovi Mail**

Si vous n'avez pas encore de compte email, vous pouvez créer un compte Nokia qui inclut le service Ovi Mail.

- 1 Sélectionnez **S'inscrire à Mail on Ovi**.
- 2 Suivez les instructions à l'écran.

Une fois que vous avez créé votre nouveau compte Nokia, vous pouvez vous connecter au service Ovi Mail et commencer à envoyer et à recevoir des e-mails. Vous pouvez également utiliser le compte pour vous connecter à d'autres services Ovi, comme le chat. Pour plus d'informations, voir [www.ovi.com.](http://www.ovi.com)

## **Lire, créer et envoyer un e-mail**

Sélectionnez **Menu** > **Messagerie** > **Email** et un compte e-mail.

# **Lire un e-mail et y répondre**

- 1 Sélectionnez un e-mail et **Ouvrir**.
- 2 Utilisez la touche de défilement pour voir l'ensemble de l'e-mail.
- 3 Pour répondre à un e-mail ou le transférer, sélectionnez **Options**.

# **Afficher et enregistrer des pièces jointes**

Les e-mails contenant des pièces jointes, par exemple des photos, sont indiqués par une icône représentant un trombone. Certaines pièces jointes peuvent ne pas être compatibles avec

votre appareil et ne peuvent pas être affichées sur celui-ci.

- 1 Développez la liste des pièces jointes.
- 2 Sélectionnez une pièce jointe et **Afficher**.
- 3 Pour enregistrer la pièce jointe sur votre appareil, sélectionnez **Enregistrer**.

# **Créer et envoyer un e-mail**

- 1 Sélectionnez **Options** > **Compos.**.
- 2 Saisissez l'adresse e-mail du destinataire, l'objet et votre message.
- 3 Pour joindre un fichier à l'e-mail, sélectionnez **Options** > **Joindre un fichier**.
- 4 Pour prendre une photo à joindre à l'e-mail, sélectionnez **Options** > **Joindre nv. photo**.
- 5 Pour envoyer l'e-mail, sélectionnez **Envoyer**.

# **Fermer l'application e-mail**

Sélectionnez **Se déconnecter**.

# **Accéder au chat depuis votre compte e-mail**

Certains prestataires de services e-mail vous permettent d'accéder à votre compte chat directement depuis votre compte e-mail.

Pour vous connecter au service de chat de votre prestataire lorsque vous rédigez un e-mail, sélectionnez **Options** et votre service de chat.

# **Photo et vidéo**

# **Prendre des photos**

# **Activer l'appareil photo**

Sélectionnez **Menu** > **Multimédia** > **Appareil photo** ou, en mode vidéo, faites défiler vers la gauche ou vers la droite.

# **Effectuer un zoom avant ou arrière**

En mode photo, faites défiler vers le haut ou vers le bas, ou utilisez les touches de volume.

# **Prendre une photo**

L'appareil est doté d'un appareil photo autofocus. Sélectionnez **Capturer**. Relâchez la touche pour prendre la photo.

Les photos sont enregistrées dans Galerie.

# **Activer le flash de l'appareil photo**

Pour configurer l'appareil afin d'utiliser automatiquement le flash lorsque les conditions d'éclairage l'exigent, sélectionnez **Options** > **Flash** > **Automatique**. Pour configurer l'appareil afin qu'il utilise toujours le flash, sélectionnez **Flash activé**.

Tenez-vous à une distance de sécurité lorsque vous utilisez un flash. N'utilisez pas de flash pour photographier des personnes ou des animaux trop près de vous. Ne couvrez pas le flash lorsque vous prenez une photo.

#### **Afficher les photos après la prise de vue**

Sélectionnez **Options** > **Paramètres** > **Durée d'affich. photo** et la durée d'affichage à l'écran.

#### **Arrêter manuellement l'aperçu de la photo**

Sélectionnez **Retour**.

Votre appareil prend en charge une résolution de capture d'image de 1 536 x 2 048 pixels.

# **Enregistrer des clips vidéo**

### **Activer le mode vidéo**

Sélectionnez **Menu** > **Multimédia** et **Caméscope** ou, en mode photo, faites défiler vers la gauche ou la droite.

#### **Débuter l'enregistrement**

Sélectionnez **Enreg.**.

#### **Interrompre ou reprendre l'enregistrement**

Sélectionnez **Pause** ou **Continuer**.

# **Arrêter l'enregistrement**

Sélectionnez **Arrêter**.

Les clips vidéo sont enregistrés dans la Galerie.

### **Paramètres de l'appareil photo et de l'enregistreur vidéo**

Sélectionnez **Menu** > **Multimédia** > **Appareil photo**.

En mode photo ou vidéo, sélectionnez **Options** et choisissez parmi les options suivantes :

**Paramètres** — Pour modifier d'autres paramètres de l'appareil photo ou de l'enregistreur vidéo et pour sélectionner où enregistrer des photos et des clips vidéo.

**Retardateur** — Pour utiliser le retardateur.

**Effets** — Pour appliquer différents effets (par exemple gamme de gris et fausse couleur) à la photo prise.

**Equilibrage blancs** — Pour adapter l'appareil photo aux conditions lumineuses actuelles.

**Format paysage** ou **Format portrait** — Pour sélectionner l'orientation de l'appareil photo.

# **Galerie**

Gérez des images, des clips vidéo, des fichiers musicaux, des thèmes, des graphiques, des sonneries, des enregistrements et des fichiers reçus. Ces fichiers sont enregistrés dans la mémoire de l'appareil ou sur une carte mémoire et peuvent être organisés dans des dossiers.

# **Photos**

Affichez des photos et lisez des clips vidéo à l'aide de l'application Photos.

Sélectionnez **Menu** > **Galerie** > **Photos**.

Sélectionnez choisissez parmi les options suivantes :

**Ttes les photos** — Pour afficher des photos et vidéos sous la forme d'une grille d'imagettes. Vous pouvez trier les photos selon la date, le nom ou la taille.

**Barre temporelle** — Pour afficher les photos dans l'ordre de leur capture. **Albums** — Pour trier les photos dans des albums. Vous pouvez créer, renommer et supprimer des albums. Si vous supprimez un album, les photos qu'il contient ne sont pas supprimées de la mémoire.

# **Afficher un diaporama**

Le diaporama utilise les photos du dossier ou de l'album actuellement sélectionné.

- 1 Sélectionnez **Ttes les photosBarre temporelle** ou **Albums**.
- 2 Sélectionnez **Options** > **Diaporama**.
- 3 Sélectionnez **Démarrer le diaporama**.

# **Éditer des images**

Vous pouvez, par exemple, faire pivoter des photos, les inverser, les recadrer, ainsi que régler leur luminosité, leur contraste et leurs couleurs.

- 1 Sélectionnez une photo dans Ttes les photos, Barre temporelle ou Albums.
- 2 Sélectionnez **Options** > **Modifier la photo**.
- 3 Sélectionnez une option d'édition et utilisez la touche de défilement pour modifier les paramètres ou les valeurs.

# **Musique et vidéos**

Votre appareil inclut un lecteur multimédia vous permettant de lire des morceaux et des clips vidéo. Les fichiers audio et vidéo stockés dans le dossier de musique de la mémoire de l'appareil ou de la carte mémoire sont automatiquement détectés et ajoutés à la bibliothèque de vidéos ou à la musicothèque.

Sélectionnez **Menu** > **Galerie** et **Mus. et vidéos**.

Choisissez parmi les options suivantes :

**Vidéos** — Pour répertorier tous les clips vidéo disponibles.

**Toutes les chansons** — Pour répertorier tous les morceaux disponibles. Vous pouvez trier les morceaux par artiste, album ou genre, par exemple.

# **Gérer des dossiers et des fichiers**

Pour gérer des dossiers et des fichiers dans Galerie, sélectionnez **Menu** > **Galerie**.

# **Afficher une liste de dossiers**

Sélectionnez **Tout le contenu**.

### **Afficher une liste de fichiers dans un dossier**

Sélectionnez un dossier et **Ouvrir**.

#### **Afficher les dossiers de la carte mémoire lorsque vous déplacez un fichier**

Faites défiler jusqu'à la carte mémoire, puis faites défiler vers la droite.

#### **Imprimer des images**

Votre appareil prend en charge Nokia XpressPrint et vous permet d'imprimer des images au format de fichier JPEG.

- 1 Connectez votre appareil à une imprimante compatible, à l'aide d'un câble de données USB ou de la connectivité Bluetooth, si celle-ci est prise en charge par l'imprimante.
- 2 Sélectionnez une image dans Galerie et **Options** > **Imprimer**.

## **Carte mémoire**

Utilisez une carte mémoire pour stocker vos fichiers multimédia comme des clips vidéo, des morceaux, des fichiers audio, des photos et des données de messagerie.

Sélectionnez **Menu** > **Galerie** > **Tout le contenu** > **Carte mémoire**.

Certains dossiers de la Galerie dont le contenu est utilisé par votre appareil (par exemple Thèmes) peuvent être stockés sur la carte mémoire.

Si votre carte mémoire n'a pas été préformatée, vous devez la formater. Lorsque vous formatez une carte mémoire, toutes les données sont définitivement supprimées.

# **Formater la carte mémoire**

Sélectionnez **Options** > **Options carte mém.** > **Formater carte mém.** > **Oui**. Une fois le formatage terminé, saisissez un nom pour la carte mémoire.

### **Protéger la carte mémoire avec un mot de passe**

Sélectionnez **Options** > **Options carte mém.** > **Définir mot de passe**. Le mot de passe est stocké dans votre appareil, vous ne devez donc le saisir que lorsque vous essayez d'utiliser la carte mémoire dans un autre appareil.

#### **Supprimer le mot de passe de la carte mémoire**

Sélectionnez **Options** > **Options carte mém.** > **Suppr. mot de passe**.

### **Vérifier la consommation de mémoire**

Sélectionnez **Options** > **Détails**. La consommation de mémoire des différents groupes de données et la quantité de mémoire disponible pour installer un nouveau logiciel sont affichées.

# **Divertissement**

# **Écouter de la musique**

Écouter de la musique à l'aide du lecteur audio ou de la radio, ou enregistrez des sons ou des voix à l'aide du dictaphone. Téléchargez de la musique depuis Internet ou transférez des morceaux à partir du PC.

# **Lecteur multimédia**

Pour ouvrir le lecteur multimédia, sélectionnez **Menu** > **Multimédia** > **Lect. multimédia**.

# **Menu Musique**

Accédez à vos fichiers audio et vidéo stockés dans la mémoire de l'appareil ou sur la carte mémoire, téléchargez des clips audio ou vidéo depuis le Web ou affichez des flux vidéo compatibles depuis un serveur réseau (service réseau).

Sélectionnez **Menu** > **Multimédia** > **Lect. multimédia**.

# **Lire un fichier multimédia**

Sélectionnez un fichier parmi les dossiers disponibles et **Lecture**.

#### **Télécharger des fichiers depuis le Web**

Sélectionnez **Options** > **Téléchargements** et un site de téléchargement.

# **Mettre à jour la musicothèque après ajout de fichiers**

Sélectionnez **Options** > **Mise à jr musiq.**.

# **Créer une liste de lecture**

- 1 Sélectionnez **Listes de lecture** > **Créer liste lecture**, puis saisissez le nom de la liste de lecture.
- 2 Ajoutez des clips audio ou vidéo à partir des listes de lecture affichées.

3 Pour enregistrer la liste de lecture, sélectionnez **Finir**.

# **Configurer un service de streaming**

Vous pouvez obtenir les paramètres de streaming sous la forme d'un message de configuration du prestataire de services. Vous pouvez également saisir les paramètres manuellement.

- 1 Sélectionnez **Options** > **Téléchargements** > **Param. de streaming** > **Configuration**.
- 2 Sélectionnez un prestataire de services, **Par défaut** ou **Configuration perso** pour le streaming.
- 3 Sélectionnez **Compte** et un compte de service de streaming parmi les paramètres de configuration actifs.

# **Écouter des morceaux**

Pour régler le volume, appuyez sur les touches de volume.

Contrôlez le lecteur à l'aide des touches du lecteur audio ou en procédant de la même manière avec les touches virtuelles de l'écran.

Pour démarrer la lecture ou la mettre en pause, appuyez sur  $\blacksquare$ .

Pour passer au morceau suivant, appuyez sur **DDI**. Pour revenir au début du morceau précédent, appuyez deux fois sur  $H$ 

Pour avancer rapidement dans le morceau en cours de lecture, maintenez **EN** enfoncé. Pour revenir rapidement en arrière dans le morceau en cours de lecture, maintenez **eta** enfoncé. Relâchez la touche à l'endroit où vous souhaitez reprendre la lecture.

Dans le menu du lecteur multimédia, vous pouvez utiliser les raccourcis suivants :

Pour basculer vers le menu Musique, sélectionnez $\equiv$ .

Pour retourner à la liste de lecture en cours, sélectionnez  $\left[\cdot,\cdot\right]$ .

Pour fermer le menu du lecteur multimédia et poursuivre la lecture de musique à l'arrière-plan, appuyez sur la touche de fin.

Pour arrêter le lecteur multimédia, maintenez enfoncée la touche de fin.

# **Modifier l'aspect du lecteur multimédia**

Votre téléphone propose différents thèmes pour vous permettre de

modifier l'apparence du lecteur multimédia.

Sélectionnez **Menu** > **Multimédia** > **Lect. multimédia** > **Lect. multimédia** > **Options** > **Paramètres** > **Thème lect. multim.** et l'un des thèmes répertoriés. Les touches virtuelles peuvent varier selon le thème.

### **Radio**

Votre appareil est doté d'une antenne FM intégrée.

Sélectionnez **Menu** > **Multimédia** > **Radio**.

# **Régler des stations**

- 1 Pour commencer la recherche, maintenez enfoncée la touche de défilement gauche ou droite. Pour modifier la fréquence radio par pas de 0,05 MHz, appuyez brièvement sur la touche de défilement gauche ou droite.
- 2 Pour enregistrer une station dans un emplacement de mémoire, sélectionnez **Options** > **Mémoriser la station**.
- 3 Pour entrer le nom de la station de radio, sélectionnez **Options** >

**Stations** > **Options** > **Renommer**.

Sélectionnez **Options** et choisissez parmi les options suivantes :

**Cherch. ttes stations** — Pour rechercher automatiquement les stations disponibles là où vous vous trouvez.

**Régler fréquence** — Pour entrer la fréquence d'une station.

**Répertoire stations** — Pour accéder à un site Web présentant une liste de stations radio.

**Stations** — Pour répertorier, renommer ou supprimer les stations enregistrées.

# **Utiliser les touches virtuelles de l'écran**

Utilisez la touche de défilement.

# **Changer de station**

Faites défiler vers le haut ou le bas ou appuyez sur la touche numérique correspondant au numéro de la station dans la liste des stations.

# **Régler le volume**

Utilisez les touches de volume.

# **Activer la radio à l'arrière-plan**

Appuyez brièvement sur la touche de fin.

# **Fermer la radio**

Maintenez la touche de fin enfoncée.

# **Paramètres Radio**

Sélectionnez **Menu** > **Multimédia** > **Radio**.

Sélectionnez **Options** > **Paramètres** et choisissez parmi les options suivantes :

**RDS** — Pour afficher des informations du système RDS, comme le nom de la station.

**Fonction AF** — Pour autoriser l'appareil à basculer automatiquement vers une fréquence offrant une meilleure réception (disponible si le système RDS est activé).

**Lire par** — Pour écouter à l'aide du kit oreillette ou du haut-parleur.

**Sortie** — Pour basculer entre la sortie stéréo et mono.

**Thème radio** — Pour sélectionner l'aspect de la radio.

**Touches mus. tactiles** — Pour activer les touches de musique tactiles.

# **Dictaphone**

Enregistrez des paroles, des sons ou un appel actif, puis enregistrez les enregistrements dans la Galerie.

Sélectionnez **Menu** > **Multimédia** > **Dictaphone**.

La fonction d'enregistrement ne peut pas être utilisée lorsqu'un appel de données ou une connexion GPRS est en cours.

Pour utiliser les touches graphiques **The Court E**, faites défiler vers la gauche ou la droite.

# **Débuter l'enregistrement**

Sélectionnez ou, durant un appel, sélectionnez **Options** > **Enregistrer**. Lors de l'enregistrement d'une communication téléphonique, tous les interlocuteurs peuvent entendre un faible bip.

# **Interrompre l'enregistrement**

Sélectionnez **...** 

# **Arrêter l'enregistrement**

Sélectionnez **.** L'enregistrement est stocké dans le dossier Enregistrements de la Galerie.

Pour lire ou envoyer le dernier enregistrement, accéder à la liste des enregistrements ou sélectionner la mémoire et le dossier de stockage des enregistrements, sélectionnez **Options** et l'option appropriée.

# **Égaliseur**

Permet de régler le son lors de l'utilisation du lecteur audio.

Sélectionnez **Menu** > **Multimédia** > **Egaliseur**.

Pour activer un jeu de réglages prédéfini, faites défiler jusqu'à celui-ci et sélectionnez **Activer**.

# **Créer un nouveau jeu d'égaliseurs**

- 1 Sélectionnez l'un des deux derniers ensembles de réglage de la liste, puis **Options** > **Modifier**.
- 2 Faites défiler vers la gauche ou la droite pour accéder aux curseurs virtuels, ou vers le haut ou le bas pour déplacer le curseur.
- 3 Pour enregistrer les paramètres et donner un nom au jeu de réglages, sélectionnez **Enreg.** et **Options** > **Renommer**.

#### **Internet**

Vous pouvez accéder à divers services Internet grâce au navigateur de votre appareil (service réseau). L'aspect des pages Internet peut varier si la taille de l'écran est limitée. Il se peut que vous ne puissiez pas afficher l'ensemble des informations contenues sur les pages Internet.

**Important :** N'utilisez que des services sûrs, offrant une sécurité et une protection appropriées contre les logiciels nuisibles.

Pour connaître la disponibilité de ces services, leurs tarifs et les instructions à suivre, contactez votre prestataire de services.

Vous pouvez recevoir les paramètres de configuration nécessaires à la navigation sous forme de message de configuration provenant de votre prestataire de services.

Pour configurer le service, sélectionnez **Menu** > **Internet** > **Param. internet** > **Param. configuration**, une configuration et un compte.

# **Se connecter à un service**

Pour vous connecter au service, sélectionnez **Menu** > **Internet** > **Page** **d'accueil**ou, en mode veille, maintenez la touche **0** enfoncée.

Pour choisir un signet, sélectionnez **Menu** > **Internet** > **Signets**.

Pour sélectionner la dernière adresse URL visitée, sélectionnez **Menu** > **Internet** > **Dernière adresse**.

Pour entrer l'adresse d'un service, sélectionnez **Menu** > **Internet** > **Aller à l'adresse**. Saisissez l'adresse voulue et sélectionnez **OK**.

Une fois la connexion au service établie, vous pouvez parcourir les pages relatives à celui-ci. La fonction des touches du téléphone peut varier selon les services. Suivez les instructions qui s'affichent à l'écran. Pour plus d'informations, contactez votre prestataire de services.

### **Envois Web**

Ouvrez la page Web de votre service de partage en ligne pour afficher les vidéos et photos envoyés et pour modifier les paramètres (service réseau).

# **Ouvrir un service de partage en ligne**

1 Sélectionnez **Menu** > **Internet** > **Télév. internet** et un service de partage en ligne.

2 Sélectionnez l'un des liens proposés par le service.

# **Modifier les paramètres d'un service de partage en ligne**

- 1 Sélectionnez **Menu** > **Internet** > **Télév. internet** et un service de partage en ligne.
- 2 Sélectionnez **Options** > **Paramètres** pour ouvrir la page de paramètres du service.

# **Paramètres d'apparence**

Lors de la navigation sur Internet, sélectionnez **Options** > **Paramètres**, puis définissez les options suivantes :

**Affichage** — Sélectionnez la taille de la police et les modes d'affichage des images et du texte.

**Général** — Définissez si les adresses Internet sont envoyées en Unicode (UTF-8), le type d'encodage des contenus et si JavaScript™ est activé.

Les options disponibles peuvent varier.

# **Mémoire cache**

La mémoire cache est un emplacement de mémoire utilisé pour stocker temporairement les données. Si vous avez essayé d'accéder ou avez accédé à des informations confidentielles nécessitant l'utilisation d'un mot de

passe, videz la mémoire cache après chaque utilisation. Les informations ou services auxquels vous avez accédé sont enregistrés dans la mémoire cache.

Un cookie contient des informations que le site enregistre dans la mémoire cache de votre téléphone. Les cookies demeurent enregistrés tant que vous ne videz pas la mémoire cache.

Pour vider la mémoire cache en cours de navigation, sélectionnez **Options** > **Outils** > **Vider le cache**.

Pour accepter ou refuser la réception des cookies, sélectionnez **Menu** > **Internet** > **Param. internet** > **Sécurité** > **Cookies** ou, pendant la navigation, sélectionnez **Options** > **Paramètres** > **Sécurité** > **Cookies**.

# **Sécurité du navigateur**

Des fonctions de sécurité peuvent être indispensables pour certains services tels que les opérations bancaires ou les achats en ligne. Pour de telles connexions, les certificats de sécurité et éventuellement un module de sécurité pouvant être inclus dans la carte SIM, sont nécessaires. Pour plus d'informations, contactez votre prestataire de services.

Pour afficher ou modifier les paramètres du module de sécurité ou pour afficher une liste des certificats d'autorité ou des certificats d'utilisateur téléchargés sur votre appareil, sélectionnez **Menu** > **Paramètres** > **Sécurité** > **Param. module sécur.**, **Certificats d'autorité** ou **Certificats utilisateur**.

**Important :** Même si des certificats attestent que les risques encourus dans les connexions à distance et l'installation de logiciels sont considérablement réduits, celles-ci doivent être utilisées correctement pour bénéficier d'une sécurité améliorée. L'existence d'un certificat n'offre aucune protection en soi ; le gestionnaire de certificats doit contenir des certificats corrects, authentiques ou de confiance pour une sécurité améliorée. Les certificats ont une durée de validité limitée. Si un certificat apparaît comme étant arrivé à expiration ou n'étant plus valide alors qu'il devrait l'être, vérifiez l'exactitude de la date et de l'heure actuelles de votre appareil.

Avant de modifier les paramètres d'un certificat, vous devez vous assurer de la fiabilité du détenteur du certificat et

vérifier que le certificat appartient vraiment au détenteur indiqué.

#### **Jeux et applications**

Vous pouvez gérer les applications et les jeux. Des jeux ou des applications peuvent être installés sur le téléphone. Ces fichiers sont stockés dans la mémoire du téléphone ou sur une carte mémoire associée, et peuvent être organisés en dossiers.

#### **Lancer une application**

Sélectionnez **Menu** > **Applications** > **Jeux**, **Collection** ou **Carte mémoire**. Faites défiler jusqu'à un jeu ou une application et sélectionnez **Ouvrir**.

Pour régler les sons, l'éclairage et le vibreur pour un jeu, sélectionnez **Menu** > **Applications** > **Options** > **Paramètres appl.**.

Pour afficher les options des applications, sélectionnez **Menu** > **Applications** > **Collection** > **Options**.

Sélectionnez l'une des options suivantes :

**Vérifier version** — Pour vérifier si une nouvelle version de l'application est disponible pour téléchargement depuis le Web (service réseau).

**Page internet** — Pour obtenir d'autres informations ou des données supplémentaires sur l'application à partir d'une page Internet (service réseau).

**Accès application** — Pour limiter l'accès de l'application au réseau.

Les options disponibles peuvent varier.

# **Télécharger une application**

Votre téléphone prend en charge les applications J2ME™ Java. Avant de télécharger une application, assurezvous que celle-ci est compatible avec votre téléphone.

**Important :** N'installez et n'utilisez que des applications et autres éléments logiciels provenant de sources sûres, par exemple des applications Symbian Signed ou des applications ayant passé avec succès les tests Java Verified™.

Vous pouvez télécharger de nouveaux jeux et applications de différentes manières.

• Sélectionnez **Menu** > **Applications** > **Options** > **Téléchargements** > **Téléchrgts d'applications** ou **Téléchrgts de jeux** pour afficher la liste des signets disponibles.

• Utilisez Nokia Application Installer de PC Suite pour télécharger des applications sur votre téléphone.

Pour connaître la disponibilité des différents services et leurs tarifs, contactez votre prestataire de services.

# **TV mobile**

# **À propos de TV mobile**

Votre appareil intègre un récepteur DVB-H (Digital Video Broadcast - Handheld) qui vous permet de recevoir des chaînes de la TNT. TV mobile vous permet d'accéder à la télévision mobile, mais aussi de regarder et d'écouter des programmes télévisés numériques.

Vous pouvez recevoir des appels normalement lorsque vous regardez TV mobile.

Vous ne pouvez pas regarder TV mobile en mode Avion.

Une connexion GPRS est nécessaire pour utiliser l'application TV mobile. Des frais peuvent s'appliquer pour le transfert des données. Pour de plus amples informations, contactez votre prestataire de services.

Si vous n'avez pas accès au service TV mobile, il se peut que les opérateurs en <span id="page-52-0"></span>fonction dans votre région ne prennent pas ces services en charge.

Il se peut que les services TV mobile ne soient disponibles que sur abonnement. Pour plus d'informations sur la couverture réseau de TV mobile, la disponibilité et le prix des services TV mobile ainsi que des instructions sur l'accès aux services, contactez votre prestataire de services.

Dans certains pays, les propriétaires d'un poste de télévision sont tenus de payer une redevance télévisuelle. Pour de plus amples informations, contactez vos autorités locales.

#### **Démarrage initial**

Sélectionnez **Menu** > **TV mobile**. L'appareil recherche les chaînes disponibles. Cela peut prendre plusieurs minutes.

Pendant la recherche, vous pouvez être invité à sélectionner un **Guide programmes** fourni par l'opérateur réseau. Pour sélectionner un **Guide programmes**, faites défiler jusqu'à un élément et choisissez **Sélect.**.

L'opérateur réseau peut proposer plusieurs **Guide programmes**. Pour changer de **Guide programmes**, sélectionnez **Options** > **Organiser** > **Suppr. ttes les chaînes** et suivez les instructions.

La prochaine fois que vous ouvrez TV mobile, le dernier **Guide programmes** sélectionné et la dernière chaîne regardée s'affichent. Si l'appareil ne trouve aucune chaîne TV, il se peut qu'aucune couverture TV ne soit disponible.

Pour rechercher les chaînes disponibles, sélectionnez **Options** > **Chercher**.

#### **Sélectionner une chaîne ou un programme**

Il se peut que vous deviez vos abonner à une chaîne avant de pouvoir la regarder. [Voir "S'abonner à une](#page-53-0) [chaîne", p. 54.](#page-53-0)

Pour changer de chaîne, utilisez la touche de défilement. Vous pouvez également utiliser les touches de musique tactiles et sélectionner  $\blacksquare\blacksquare$ **bbl** ou **II** 

Sélectionnez une chaîne dans la liste. Vous pouvez aussi utiliser les touches numériques pour entrer un numéro de chaîne.

Pour modifier l'ordre des chaînes, sélectionnez **Options** > **Organiser**. <span id="page-53-0"></span>Pour naviguer au sein des listes de programmes dans le **Guide programmes**, utilisez la touche de défilement.

Pour ajuster le volume, utilisez les touches de volume. Pour couper ou restaurer le son, appuyez sur **#**.

Pour votre sécurité, lors de l'ouverture de TV mobile, le niveau volume est réduit.

### **Modifier la sortie audio**

Pour faire basculer la sortie audio entre le kit oreillette et le haut-parleur, sélectionnez **Options** > **Audio par kit oreill.** > **Audio par ht-parleur**ou.

#### **Guide électronique des programmes (Electronic Programme Guide, EPG)**

Pour afficher le guide électronique des programmes (Electronic Programme Guide, EPG), appuyez sur la touche de défilement et sélectionnez **EPG**.

Pour afficher un programme actuellement diffusé sur une chaîne non cryptée, choisissez **Sélect.** à deux reprises. Les programmes sont classés selon leur heure de début.

Si la chaîne sélectionnée est cryptée, un message d'achat s'affiche.

Pour quitter l'EPG, appuyez sur la touche écran droite.

Les guides de programmes sont fournis par l'opérateur réseau. Plusieurs **Guide programmes** peuvent être disponibles. [Voir "Démarrage initial", p. 53.](#page-52-0)

# **S'abonner à une chaîne**

Certaines chaînes TV nécessitent l'acquisition d'un abonnement. Vous pouvez acheter une chaîne unique ou un bouquet de chaînes. Celles-ci seront à votre disposition pendant une période déterminée ou pour une durée renouvelée automatiquement.

Pour acheter une chaîne ou un lot de chaînes, une carte SIM doit être insérée dans votre appareil et vous devez être à portée d'un réseau.

#### **Afficher les abonnements que vous avez achetés**

Sélectionnez **Options** > **Abonnements** > **Expirant le** ou **Continu**.

Pour vous désabonner, sélectionnez **Détails**. S'il n'est pas possible de vous désabonner, contactez votre prestataire de services pour obtenir de l'aide et de plus amples détails.

Si vous tentez d'accéder à une chaîne cryptée, un message vous indique comment acquérir un abonnement.

# **Acheter à partir d'une liste de chaînes**

- 1 Pour afficher les éléments disponibles, appuyez sur la touche de défilement.
- 2 Sélectionnez un élément dans la liste.
- 3 Pour acheter un élément, appuyez à nouveau sur la touche de défilement.
- 4 Pour confirmer votre achat, acceptez l'avis d'exclusion de responsabilité et suivez les instructions.

Votre appareil doit être connecté à un réseau de service disponible pour acquérir les droits de visionnage de l'élément multimédia acheté.

# **Acheter à partir de l'EPG**

- 1 Dans l'affichage détaillé de l'EPG, sélectionnez un élément dans la liste.
- 2 Pour acheter une chaîne ou un lot de chaînes, appuyez sur la touche de défilement.

3 Pour confirmer votre achat, acceptez l'avis d'exclusion de responsabilité et suivez les instructions.

# **Acheter à partir du menu d'options**

- 1 Sélectionnez un élément dans la liste.
- 2 Pour acheter une chaîne ou un lot de chaînes, sélectionnez **Options** > **Abonnements** > **Acheter**.
- 3 Pour confirmer votre achat, acceptez l'avis d'exclusion de responsabilité et suivez les instructions.

# **Paramètres TV mobile**

Sélectionnez **Options** > **Paramètres** et choisissez parmi les options suivantes :

**Horloge** — Pour masquer ou afficher l'horloge.

**Illumination** — Pour définir le niveau de luminosité de l'affichage.

**Autor. accès rés.** — Pour sélectionner le niveau d'accès au réseau en vue de l'achat de nouvelles chaînes.

**Touches tactiles** — Pour activer ou désactiver l'utilisation des touches de musique.

**Contrôle parent.** — Pour modifier les paramètres de limite d'âge. Un code de sécurité est requis. Contactez votre

opérateur réseau pour de plus amples informations.

Les options disponibles peuvent varier.

#### **Accéder à TV mobile après un changement de carte SIM**

Tous les abonnements à TV mobile sont associés à la carte SIM insérée dans votre appareil.

Votre appareil détecte l'insertion d'une nouvelle carte SIM.

Le changement de carte SIM entraîne la suppression de l'ensemble des chaînes TV et des abonnements de votre appareil.

Pour accéder à vos abonnements précédents, insérez la carte SIM d'origine. Ensuite, sélectionnez **Options** > **Abonnements** > **Récupérer**.

# **Cartes**

Vous pouvez parcourir les cartes de différents pays et villes, rechercher des adresses et des sites intéressants, planifier vos itinéraires d'un lieu à un autre, enregistrer des lieux comme repères et les transférer vers des appareils compatibles.

Presque toutes les cartes numérisées sont inexactes et dans une certaine mesure incomplètes. Ne comptez jamais exclusivement sur les cartes que vous avez téléchargées pour cet appareil.

**Remarque :** Le téléchargement de contenus tels que des cartes, des images satellite, des fichiers d'assistance vocale, des guides ou des informations sur la circulation routière peut entraîner la transmission d'un grand volume de données (service réseau).

Les contenus tels que les images satellite, les guides, les prévisions météorologiques et les informations sur la circulation routière, ainsi que les services associés, sont générés par des tierces parties, indépendamment de Nokia. Ces contenus peuvent être dans une certaine mesure inexacts et incomplets, et soumis à des conditions de disponibilité. Assurez-vous de ne jamais vous fier uniquement aux contenus précédemment cités et aux services associés.

Recherchez des informations détaillées à propos de Cartes sur le site Web [www.nokia.com/maps.](http://www.nokia.com/maps)

Pour utiliser l'application Cartes, sélectionnez **Menu** > **Organiseur** > **Cartes**, puis choisissez parmi les options disponibles.

# **Télécharger des cartes**

Il se peut que votre appareil contienne des cartes préinstallées sur la carte mémoire. Pour télécharger un nouvel ensemble de cartes via Internet, utilisez le logiciel pour PC Nokia Map Loader.

### **Télécharger et installer Nokia Map Loader**

- 1 Pour télécharger Nokia Map Loader sur votre ordinateur et pour plus d'instructions, visitez [www.maps.nokia.com](http://www.maps.nokia.com).
- 2 Sélectionnez **Menu** > **Organiseur** > **Cartes** pour effectuer une configuration initiale.

# **Télécharger des cartes**

Avant de télécharger de nouvelles cartes pour la première fois, veillez à ce qu'une carte mémoire soit insérée dans l'appareil.

Pour modifier la sélection de cartes de votre carte mémoire, utilisez Nokia Map Loader pour supprimer toutes les cartes de la carte mémoire et pour télécharger une nouvelle sélection, afin que toutes les cartes proviennent de la même version.

## **Télécharger des cartes automatiquement**

Sélectionnez **Menu** > **Organiseur** > **Cartes** et **Paramètres** > **Paramètres réseau** > **Connexions réseau** > **Oui** ou **Ds réseau abonné**.

# **Désactiver le téléchargement automatique**

Sélectionnez **Non**.

**Remarque :** Le téléchargement de contenus tels que des cartes, des images satellite, des fichiers d'assistance vocale, des guides ou des informations sur la circulation routière peut entraîner la transmission d'un grand volume de données (service réseau).

#### **Cartes et GPS**

Votre appareil n'est pas équipé d'une antenne GPS interne. Pour utiliser des applications qui requièrent une connexion GPS, utilisez un récepteur GPS externe compatible (accessoire vendu séparément). Liez le récepteur GPS avec votre appareil à l'aide de la technologie sans fil Bluetooth. Pour plus d'informations, consultez le manuel d'utilisation du récepteur GPS.

Après avoir lié votre appareil à un récepteur GPS externe, cela peut

prendre plusieurs minutes avant que l'appareil affiche l'emplacement actuel.

Le système de positionnement global (GPS) est géré par le gouvernement américain, qui est seul responsable de la précision et de la maintenance du système. L'exactitude des données de positionnement peut être affectée par les réglages de satellites GPS effectués par le gouvernement américain. Ces réglages sont soumis aux dispositions légales de la Civil GPS Policy et du Federal Radionavigation Plan du Ministère de la défense américain. L'exactitude des données peut également être altérée par une position défavorable des satellites. La disponibilité et la qualité des signaux GPS peuvent être altérées par votre situation géographique, par des bâtiments et des obstacles naturels ainsi que par des conditions météorologiques défavorables. Les signaux GPS peuvent ne pas être disponibles à l'intérieur des bâtiments ou des espaces souterrains. Ils peuvent être diminués par des matériaux comme le béton ou le métal.

La technologie GPS ne devrait pas être utilisée pour la navigation ou le positionnement géographique exact. Ne comptez jamais exclusivement sur

les données de positionnement du récepteur GPS et des réseaux radioélectriques cellulaires pour le positionnement ou la navigation.

#### **Services supplémentaires**

Vous pouvez mettre à niveau Cartes sur un système de navigation global à utiliser à pied ou en voiture. Vous avez besoin d'une licence régionale pour le système de navigation global. La navigation en voiture est totalement accompagnée d'un guidage vocal et de cartes en trois dimensions. La navigation pédestre est limitée à une vitesse de 30 km/h (18,6 miles/h) et ne propose pas de guidage vocal. Le service de navigation n'est pas disponible pour tous les pays ou régions. Pour plus de détails, consultez votre site Web Nokia local.

Pour utiliser ce service, vous avez besoin d'un récepteur GPS externe compatible prenant en charge la technologie sans fil Bluetooth.

#### **Acheter un service de navigation**

Sélectionnez **Menu** > **Organiseur** > **Cartes** et **Serv. additionnels** > **Acheter licence nav.**, puis suivez les instructions.

Pour utiliser la navigation avec guidage vocal, vous devez autoriser l'application Cartes à utiliser une connexion réseau.

La licence de navigation est connectée à votre carte SIM. Si vous insérez une autre carte SIM dans votre appareil, vous êtes invité à acheter une licence en démarrant la navigation. Durant la procédure d'achat, il vous est proposé de transférer la licence de navigation existante sur la nouvelle carte SIM sans frais supplémentaires.

# **S'organiser**

Laissez votre téléphone vous aider à vous organiser.

### **Gérer les contacts**

Enregistrer des noms, des numéros de téléphone et des adresses comme contacts dans l'appareil et sur la carte SIM.

Sélectionnez **Menu** > **Contacts**.

#### **Sélectionner la mémoire pour les contacts**

La mémoire de l'appareil peut enregistrer des contacts avec des détails supplémentaires, comme différents numéros de téléphone et éléments de texte. Vous pouvez également

enregistrer une image, une tonalité ou un clip vidéo pour un nombre limité de contacts.

La mémoire de la carte SIM permet d'enregistrer des noms en y joignant un numéro de téléphone. Les contacts enregistrés dans la mémoire de la carte SIM sont indiqués par  $\blacksquare$ .

- 1 Sélectionnez **Paramètres** > **Mémoire utilisée** pour sélectionner la carte SIM, la mémoire de l'appareil ou les deux pour vos contacts.
- 2 Sélectionnez **Tél. et carte SIM** pour rappeler des contacts depuis les deux mémoires. Lorsque vous enregistrez des contacts, ils sont enregistrés dans la mémoire de l'appareil.

## **Gérer les contacts**

### **Rechercher un contact**

Sélectionnez **Menu** > **Contacts** > **Noms**.

Faites défiler la liste des contacts ou entrez les premiers caractères du nom.

### **Enregistrer un nom et un numéro de téléphone**

Sélectionnez **Menu** > **Contacts** > **Ajouter nouveau**.

# **Ajouter ou modifier un détail**

Sélectionnez un contact, puis **Détails** > **Options** > **Ajouter détail**.

# **Supprimer un détail**

Sélectionnez un contact, puis **Détails**. Sélectionnez un détail, puis **Options** > **Supprimer**.

#### **Supprimer un contact**

Sélectionnez un contact, puis **Options** > **Supprimer contact**.

# **Supprimer tous les contacts**

Sélectionnez **Menu** > **Contacts** > **Suppr. contacts** > **De la mémoire du tél.** ou **De la carte SIM**.

#### **Copier ou déplacer des contacts entre les mémoires de l'appareil et de la carte SIM**

# **Copier des contacts seuls**

Sélectionnez **Options** > **Options de cochage** > **Cocher**. Marquez les contacts que vous souhaitez copier ou déplacer, puis sélectionnez **Options** > **Copier la sélection** ou **Déplacer la sélection**.

#### **Copier tous les contacts**

Sélectionnez **Menu** > **Contacts** > **Copier contacts** ou **Dépl. contacts**.

# **Créer un groupe de contacts**

Organisez vos contacts en groupes d'appel auxquels sont associées différentes sonneries et images de groupe.

- 1 Sélectionnez **Menu** > **Contacts** > **Groupes**.
- 2 Sélectionnez **Ajouter** ou **Options** > **Ajouter nouv. grpe** pour créer un nouveau groupe.
- 3 Entrez le nom du groupe, sélectionnez éventuellement une photo et une sonnerie, puis **Enreg.**.
- 4 Pour ajouter des contacts au groupe, sélectionnez le groupe et **Afficher** > **Ajouter**.

## **Cartes de visite**

Vous pouvez envoyer et recevoir des informations de contact provenant d'un appareil compatible supportant la norme vCard.

Pour envoyer une carte de visite, recherchez le contact et sélectionnez **Détails** > **Options** > **Envoyer carte de vis.**.

Après réception d'une carte de visite, sélectionnez **Afficher** > **Enreg.** pour enregistrer la carte de visite dans la mémoire du téléphone.

#### **Date et heure**

Pour modifier le type d'horloge, l'heure, le fuseau horaire ou la date, sélectionnez **Menu** > **Paramètres** > **Date et heure**.

Si vous voyagez et changez de fuseau horaire, sélectionnez **Menu** > **Paramètres** > **Date et heure** > **Param. date et heure** > **Fuseau horaire:** et faites défiler vers la gauche ou vers la droite pour choisir le fuseau horaire correspondant à l'endroit où vous vous trouvez. L'heure et la date sont définies par le fuseau horaire et elles permettent l'affichage, sur votre téléphone, de l'heure d'envoi correcte sur les messages texte ou multimédia reçus.

Par exemple, GMT -5 indique le fuseau horaire de New York (États-Unis), soit 5heures à l'ouest de Greenwich, Londres (Royaume-Uni).

#### **Réveil**

Permet de faire sonner une alarme à une heure donnée.

### **Définir une alarme**

- 1 Sélectionnez **Menu** > **Organiseur** > **Réveil**.
- 2 Activez l'alarme et saisissez l'heure de l'alarme.
- 3 Pour répéter l'alarme lors de certains jours de la semaine, sélectionnez **Répétition:** > **Activée** et les jours.
- 4 Sélectionnez la tonalité de l'alarme.
- 5 Définissez le délai de rappel d'alarme et sélectionnez **Enreg.**.

### **Arrêter l'alarme**

Pour arrêter l'alarme, sélectionnez **Arrêter**.

Si vous laissez l'alarme retentir pendant une minute ou si vous sélectionnez **Répéter**, l'alarme s'arrête durant le délai de rappel d'alarme, puis reprend.

## **Agenda**

Sélectionnez **Menu** > **Organiseur** > **Agenda**.

Le jour actuel est encadré. Si des notes existent pour ce jour, il est affiché en

gras. Pour afficher les notes du jour, sélectionnez **Afficher**. Pour afficher l'ensemble de la semaine, sélectionnez **Options** > **Affichage hebdo**.

Pour modifier les paramètres de date et d'heure, sélectionnez **Options** > **Paramètres**. Pour supprimer les anciennes notes automatiquement après un certain délai, sélectionnez **Options** > **Paramètres** > **Suppr. autom. notes**.

# **Ajouter une entrée d'agenda**

Faites défiler jusqu'à la date voulue et sélectionnez **Options** > **Rédiger note**. Sélectionnez le type de note et renseignez les champs.

# **Liste A faire**

Pour créer une note pour une tâche à effectuer, sélectionnez **Menu** > **Organiseur** > **A faire**.

Pour créer une note si aucune note n'est ajoutée, sélectionnez **Ajouter** ; sinon, sélectionnez **Options** > **Ajouter**. Renseignez les champs puis sélectionnez **Enreg.**.

Pour consulter une note, faites défiler jusqu'à celle-ci et sélectionnez **Afficher**.

### **Notes**

Pour rédiger et envoyer des notes, sélectionnez **Menu** > **Organiseur** > **Notes**.

Pour créer une note si aucune note n'est ajoutée, sélectionnez **Ajouter** ; sinon, sélectionnez **Options** > **Rédiger note**. Rédigez la note, puis choisissez **Enreg.**.

# **Calculatrice**

Votre téléphone propose une calculatrice en mode standard ou scientifique et un calculateur de prêt.

Sélectionnez **Menu** > **Organiseur** > **Calculatrice**, le mode et les instructions d'utilisation.

La calculatrice a une précision limitée et n'est conçue que pour des calculs simples.

# **Compte à rebours**

# **Compte à rebours normal**

1 Pour activer le compte à rebours, sélectionnez **Menu** > **Organiseur** > **Cpte à rebours** > **Cpte rebours normal**, entrez la durée et saisissez une note qui s'affichera à la fin du compte à rebours. Pour modifier la durée, sélectionnez **Changer temps**.

- 2 Pour démarrer le compte à rebours, sélectionnez **Début**.
- 3 Pour arrêter le compte à rebours, sélectionnez **Arrêter**.

# **Compteur d'intervalles**

- 1 Pour faire démarrer un autre compteur avec jusqu'à 10 intervalles, entrez d'abord les intervalles.
- 2 Sélectionnez **Menu** > **Organiseur** > **Cpte à rebours** > **Cpteur d'intervalles**.
- 3 Pour démarrer le compteur, sélectionnez **Démarrer compteur** > **Début**.

Pour déterminer la manière dont la minuterie doit démarrer la période suivante, sélectionnez **Menu** > **Organiseur** > **Cpte à rebours** > **Paramètres** > **Passer à l'interv. suiv.**.

### **Chronomètre**

Grâce au chronomètre, vous relevez des durées, effectuez des relevés de temps intermédiaires ou chronométrez des tours.

Sélectionnez **Menu** > **Organiseur** > **Chronomètre** et l'une des options suivantes :

**Tps intermédiaires** — pour relever des temps intermédiaires. Pour remettre la durée à zéro sans l'enregistrer, sélectionnez **Options** > **Remettre à zéro**.

**Tps de passage** — pour relever des temps par tour

**Continuer** — pour afficher un chronométrage qui tournait à l'arrièreplan. Pour que le chronométrage s'effectue en arrière-plan, appuyez sur la touche de fin.

**Dernier temps** — pour consulter le dernier relevé de temps si le chronomètre n'a pas été remis à zéro.

# **Afficher temps** ou **Supprimer**

**temps** — pour consulter ou supprimer les durées enregistrées.

Pour que le chronométrage s'effectue en arrière-plan, appuyez sur la touche de fin.

# **Support et mises à jour**

Nokia vous aide de différentes façons à tirer le meilleur parti de votre appareil.

### **Support**

Si vous souhaitez en savoir plus sur l'utilisation de votre produit ou si vous n'êtes pas certain de la façon dont celuici devrait fonctionner, consultez les pages d'assistance sur [www.nokia.com/support](http://www.nokia.com/support) ou sur votre site Web Nokia local, ou avec un appareil mobile sur [www.nokia.mobi/support.](http://www.nokia.mobi/support)

Si après cela, le problème persiste, procédez comme suit :

- Redémarrez l'appareil : éteignez l'appareil et retirez la batterie. Après environ une minute, remettez la batterie en place et allumez l'appareil.
- Avec l'application Nokia Software Updater, mettez régulièrement à jour le logiciel de votre appareil pour bénéficier de performances optimales et des nouvelles fonctionnalités éventuelles. Voir [www.nokia.com/softwareupdate](http://www.nokia.com/softwareupdate) ou votre site Web Nokia local. N'oubliez pas de sauvegarder les données de votre appareil avant de mettre à jour son logiciel.
- Rétablissez la configuration d'origine, comme expliqué dans le guide de l'utilisateur.

Si le problème persiste, contactez Nokia pour connaître les options de réparation. Voir [www.nokia.com/](http://www.nokia.com/repair) [repair.](http://www.nokia.com/repair) Avant d'envoyer votre appareil

en réparation, sauvegardez toujours ses données.

# **My Nokia**

Recevez des conseils, astuces et une assistance technique gratuits pour votre téléphone Nokia, ainsi qu'un contenu d'évaluation gratuit, des démonstrations interactives, une page Web personnalisée et des actualités relatives aux derniers produits et services Nokia.

Profitez pleinement de votre téléphone Nokia et inscrivez-vous aujourd'hui à My Nokia ! Pour plus d'informations à ce sujet et pour vérifier sa disponibilité dans votre région, visitez le site Web [www.nokia.com/mynokia.](http://www.nokia.com/mynokia)

### **Télécharger un contenu**

Vous avez la possibilité de télécharger de nouveaux contenus (par exemple des thèmes) sur votre téléphone (service réseau).

**Important :** N'utilisez que des services sûrs, offrant une sécurité et une protection appropriées contre les logiciels nuisibles.

Pour connaître la disponibilité des différents services et leurs tarifs, contactez votre prestataire de services.

## **Mettre à jour le logiciel via votre ordinateur**

Nokia Software Updater est une application pour ordinateur qui vous permet de mettre à jour le logiciel de votre appareil. Pour mettre à jour le logiciel de votre appareil, vous avez besoin d'un ordinateur compatible, d'un accès Internet haut débit et d'un câble de données USB compatible pour connecter votre appareil à l'ordinateur.

Pour obtenir plus d'informations et pour télécharger l'application Utilitaire de mise à jour du logiciel Nokia, visitez le site Web [www.nokia.com/](http://www.nokia.com/softwareupdate) [softwareupdate](http://www.nokia.com/softwareupdate).

#### **Mises à jour logicielles par liaison radio (OTA)**

Votre prestataire de services peut envoyer des mises à jour logicielles de votre téléphone par liaison radio (OTA), directement vers votre téléphone. (service réseau) En fonction de votre téléphone, cette option peut ne pas être disponible.

Le téléchargement de mises à jour logicielles peut entraîner la transmission d'un grand volume de données (service réseau).

Assurez-vous que la batterie de l'appareil est suffisamment chargée ou branchez le chargeur avant de lancer la mise à jour.

#### **Avertissement :**

Si vous installez une mise à jour logicielle, vous ne pouvez pas utiliser l'appareil, même pour émettre un appel d'urgence, tant que vous n'avez pas terminé l'installation et redémarré l'appareil. Veillez à bien sauvegarder les données avant d'accepter l'installation d'une mise à jour.

#### **Paramètres de mise à jour logicielle**

En fonction de votre téléphone, cette option peut ne pas être disponible.

Pour permettre ou empêcher les mises à jour logicielles et de configuration, sélectionnez **Menu** > **Paramètres** > **Configuration** > **Param. gest. terminal** > **Mises à jr prestataire**.

### **Demander une mise à jour logicielle**

1 Sélectionnez **Menu** > **Paramètres** > **Téléphone** > **Mises à jour du tél.** pour demander les mises à jour logicielles disponibles auprès de votre prestataire de services.

- 2 Sélectionnez **Détails logiciel actuel** pour afficher la version actuelle du logiciel et vérifier si une mise à jour est nécessaire.
- 3 Sélectionnez **Téléch. un logiciel tél.** pour télécharger et installer une mise à jour logicielle. Suivez les instructions données à l'écran.
- 4 Si l'installation a été annulée après le téléchargement, sélectionnez **Inst. mise à jr logiciel** pour lancer l'installation.

La mise à jour logicielle peut prendre plusieurs minutes. En cas de problèmes lors de l'installation, contactez votre prestataire de services.

# **Rétablir la configuration d'origine**

Pour rétablir la configuration d'origine du téléphone, sélectionnez **Menu** > **Paramètres** > **Rét. config. orig.**, puis choisissez l'une des options suivantes :

**Restaurer les param.** — Rétablissez tous les paramètres de préférence sans effacer les données personnelles.

**Tout restaurer** — Rétablissez tous les paramètres de préférence et effacez toutes les données personnelles telles que les contacts, messages, fichiers multimédia et clés d'activation.

# **Conseils verts**

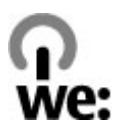

Voici des conseils qui peuvent vous aider à protéger l'environnement.

## **Economiser de l'énergie**

Quand la batterie est entièrement chargée et quand le chargeur est débranché de l'appareil, débranchez le chargeur de la prise secteur murale.

Vous ne devrez pas charger votre batterie aussi souvent si vous procédez comme suit :

- Fermez et désactivez les applications, services et connexions que vous n'utilisez pas.
- Réduisez la luminosité de l'affichage.
- Réglez votre appareil pour qu'il passe en mode économiseur d'écran après la période d'inactivité minimale, si cette option est disponible sur votre appareil.

• Désactivez les sons inutiles, comme les tonalités de touches et les sonneries.

#### **Recycler**

La plupart des matériaux utilisés dans un téléphone Nokia sont recyclables. Vérifiez comment recycler vos produits Nokia sur le site [www.nokia.com/](http://www.nokia.com/werecycle) [werecycle](http://www.nokia.com/werecycle) ou avec un appareil mobile sur le site [www.nokia.mobi/werecycle.](http://www.nokia.mobi/werecycle)

Recyclez l'emballage et les manuels d'utilisation conformément à la réglementation locale en vigueur en matière de recyclage.

#### **En savoir plus**

Pour plus d'informations sur les caractéristiques environnementales de votre appareil, voir [www.nokia.com/](http://www.nokia.com/ecodeclaration) [ecodeclaration](http://www.nokia.com/ecodeclaration).

# **Informations sur le produit et la sécurité**

#### **Gestion des droits numériques**

Les propriétaires de contenu peuvent utiliser différents types de technologies de gestion des droits numériques pour protéger leur propriété intellectuelle, y compris les copyrights ou droits d'auteur. Cet appareil utilise plusieurs types de logiciels DRM pour accéder au contenu protégé par la technologie DRM. Cet appareil permet d'accéder au contenu protégé par WMDRM 10, OMA DRM 1.0, verrou de transmission OMA DRM 1.0 et par OMA DRM 2.0. Si certains logiciels DRM ne parviennent pas à protéger leur contenu, les propriétaires de contenu peuvent demander la révocation de la capacité de ces logiciels DRM d'accéder au nouveau contenu protégé par la technologie DRM. Cette révocation peut également empêcher le renouvellement de ce type de contenu avec protection DRM déjà enregistré dans votre appareil. La révocation de ces logiciels DRM n'affecte aucunement l'utilisation d'un contenu protégé par d'autres types de technologies DRM ou l'utilisation d'un contenu dépourvu de protection DRM.

Un contenu protégé par la gestion des droits numériques est accompagné d'une licence associée qui définit vos droits d'utilisation de ce contenu.

Si votre appareil possède un contenu protégé par la technologie OMA DRM, utilisez la fonction de sauvegarde de Nokia PC Suite pour sauvegarder à la fois les licences et le contenu.

D'autres méthodes de transfert pourraient ne pas transférer la licence qui doit être restaurée avec le contenu pour que vous puissiez encore utiliser le contenu protégé par la technologie OMA DRM une fois la mémoire de l'appareil formatée. Vous devrez peut-être également restaurer les licences si les fichiers de votre appareil sont endommagés.

Si votre appareil possède un contenu protégé par la technologie WMDRM, les licences et le contenu seront perdus en cas de formatage de la mémoire. Vous perdrez peut-être également les licences et le contenu si les fichiers de votre appareil sont endommagés. La perte des licences ou d'un contenu peut limiter votre capacité à utiliser à nouveau le même contenu sur votre appareil. Pour plus d'informations, contactez votre prestataire de services.

Certaines licences peuvent être liées à une carte SIM spécifique, et le contenu protégé par ces licences ne pourra être lu que si cette carte SIM est insérée dans l'appareil.

#### **Applications de fournisseurs tiers**

Les applications de fournisseurs tiers fournies avec votre appareil peuvent avoir été créées par des personnes ou des entités qui ne sont pas affiliées à Nokia et être la propriété de ces personnes ou entités. Nokia ne détient pas de droits d'auteur ou de droits de propriété intellectuelle pour les applications de fournisseurs tiers. En tant que tel, Nokia ne peut en aucun cas être tenu responsable de toute assistance aux utilisateurs finaux, du fonctionnement de ces applications, ni des informations présentées dans les applications ou les documents. Nokia ne fournit aucune garantie concernant les applications de fournisseurs tiers.

EN UTILISANT LES APPLICATIONS VOUS RECONNAISSEZ QUE LES APPLICATIONS SONT FOURNIES EN L'ÉTAT SANS GARANTIE DE QUELQUE NATURE QUE CE SOIT, EXPRESSE OU IMPLICITE, DANS LES LIMITES PRÉVUES PAR LA LOI EN VIGUEUR. VOUS RECONNAISSEZ ÉGALEMENT QUE NOKIA ET SES AFFILIÉS NE FONT AUCUNE DÉCLARATION ET NE DONNENT AUCUNE GARANTIE EXPRESSE OU IMPLICITE, Y COMPRIS, MAIS SANS S'Y LIMITER, LES GARANTIES DE PROPRIÉTÉ, DE QUALITÉ MARCHANDE OU D'ADÉQUATION À UN USAGE PARTICULIER OU LES GARANTIES QUE L'APPLICATION NE VIOLERA PAS LES BREVETS, DROITS D'AUTEUR, MARQUES COMMERCIALES OU AUTRES DROITS D'UN TIERS.

#### **Accessoires**

#### **Avertissement :**

N'utilisez que des batteries, chargeurs et accessoires agréés par Nokia pour ce modèle particulier. L'utilisation d'accessoires d'un autre type peut annuler toute autorisation ou garantie et peut revêtir un caractère dangereux. En particulier, l'utilisation d'une batterie ou d'un chargeur non agréé par Nokia peut présenter des risques d'incendie, d'explosion, de fuite ou d'autres dangers.

Pour vous procurer ces accessoires agréés, veuillez vous adresser à votre revendeur. Lorsque vous débranchez le cordon d'alimentation d'un accessoire, tirez sur la fiche et non sur le cordon.

#### **Batterie**

#### **Informations relatives à la batterie et au chargeur**

Votre appareil est alimenté par une batterie rechargeable. La batterie BL-4U est conçue pour être utilisée avec cet appareil. Nokia pourra rendre d'autres modèles de batterie compatibles avec cet appareil. Cet appareil est conçu pour être utilisé avec les chargeurs suivants : AC-8. Le numéro de modèle exact du chargeur peut varier en fonction du type de prise utilisé. Le type de prise est identifié par l'un des codes suivants : E, EB, X, AR, U, A, C, K ou UB.

La batterie peut être chargée et déchargée des centaines de fois mais elle s'épuise à la longue. Lorsque le temps de conversation et le temps de veille sont sensiblement plus courts que la normale, remplacez la batterie. N'utilisez que des batteries agréées par Nokia et ne rechargez votre batterie qu'à l'aide de chargeurs agréés par Nokia pour cet appareil.

Si une batterie est utilisée pour la première fois ou si la batterie n'a pas été utilisée pendant une longue période, il peut être nécessaire de connecter le chargeur puis de le déconnecter et de le reconnecter à nouveau pour commencer le chargement. Si la batterie est complètement déchargée, il peut s'écouler plusieurs minutes avant que le témoin de charge ne s'affiche ou avant que vous puissiez effectuer un appel.

Retrait en toute sécurité. Mettez toujours l'appareil hors tension et débranchez le chargeur avant de retirer la batterie.

Chargement correct. Débranchez le chargeur de sa source d'alimentation ainsi que l'appareil lorsqu'ils ne sont plus en cours d'utilisation. Lorsque la batterie est entièrement chargée, déconnectez-la du chargeur, car toute surcharge risque de réduire sa durée de vie. Si elle reste inutilisée, une batterie entièrement chargée se décharge progressivement.

Évitez les températures extrêmes. Essayez de toujours garder la batterie à une température comprise entre 15°C et 25°C (59°F et 77°F). Des températures extrêmes réduisent la capacité et la durée de vie de la batterie. Un appareil utilisant une batterie chaude ou froide risque de ne pas fonctionner temporairement. Les performances de la batterie sont particulièrement limitées à des températures très inférieures à 0°C (32°F).

Évitez les court-circuits. Un court-circuit accidentel peut se produire si un objet métallique tel qu'une pièce de monnaie, un trombone ou un stylo, provoque la connexion directe des pôles positif (+) et négatif (-) de la batterie (contacts métalliques situés sur la batterie). Cela peut se produire si, par exemple, vous avez une batterie de rechange dans votre poche ou dans un sac. La mise en court-circuit des bornes risque d'endommager la batterie ou l'élément de connexion.

Mise au rebut. Ne jetez pas les batteries au feu car elles peuvent exploser. Les batteries doivent être jetées conformément à la réglementation locale. Recyclez-les si possible. Elles ne doivent pas être jetées dans une poubelle réservée aux ordures ménagères.

Fuite. Vous ne devez pas démonter, couper, ouvrir, écraser, tordre, percer ou découper des éléments ou des batteries. Dans le cas d'une fuite de la batterie, empêchez le liquide d'entrer en contact avec votre peau ou vos yeux. Si cela se produit, rincez immédiatement les zones touchées avec de l'eau ou consultez un médecin.

Dommages. Vous ne devez pas modifier ou refabriquer une batterie, ni tenter d'y insérer des corps étrangers et vous ne devez pas la plonger dans de l'eau ou d'autres liquides ou l'exposer à ceux-ci. Les batteries risquent d'exploser si elles sont endommagées.

Utilisation correcte. N'utilisez la batterie que dans le but pour lequel elle a été conçue. Une utilisation inadéquate de la batterie peut être à l'origine d'un incendie, d'une explosion ou d'autres dangers. Si vous faites tomber l'appareil ou la batterie, en particulier sur une surface

dure, et pensez que la batterie a été endommagée, portezla à un centre de maintenance avant de continuer à l'utiliser, afin qu'elle soit examinée. N'utilisez jamais de chargeur ou de batterie endommagé(e). Gardez votre batterie hors de portée des enfants.

#### **Directives d'authentification des batteries Nokia**

Pour votre sécurité, utilisez toujours des batteries Nokia d'origine. Pour être sûr(e) d'acheter une batterie Nokia d'origine, achetez-la toujours dans un centre de service Nokia agréé ou chez un distributeur Nokia agréé et inspectez l'hologramme comme suit :

#### **Authentification de l'hologramme**

1 Lorsque vous regardez l'hologramme, vous devriez voir le symbole des mains associées Nokia, sous un certain angle, et le logo des accessoires Nokia d'origine, sous un autre angle.

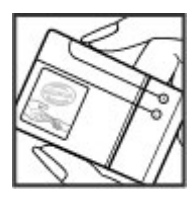

2 Lorsque vous inclinez l'hologramme vers la gauche, la droite, le bas et le haut, vous devriez voir respectivement 1, 2, 3 et 4 points de chaque côté.

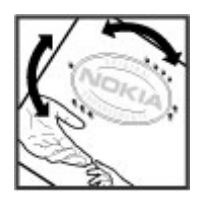

Réaliser avec succès ces étapes ne garantit pas totalement l'authenticité de la batterie. Si vous avez des raisons de croire que votre batterie n'est pas une batterie Nokia d'origine malgré son hologramme ou si vous ne pouvez confirmer son authenticité, évitez de l'utiliser et portez-la à un centre de service Nokia agréé ou chez un distributeur Nokia agréé pour obtenir de l'aide.

Pour en savoir plus sur les batteries Nokia d'origine, visitez le site [www.nokia.com/battery.](http://www.nokia.com/battery)

#### **Prendre soin de votre appareil**

Votre appareil est un produit de conception et d'élaboration de haute technologie et doit être manipulé avec précaution. Les suggestions suivantes vous permettront de maintenir la couverture de votre garantie.

- Maintenez l'appareil au sec. L'eau de pluie, l'humidité et les liquides contiennent des minéraux susceptibles de détériorer les circuits électroniques. Si votre appareil est mouillé ou a été exposé à l'humidité, retirez la batterie et laissez l'appareil sécher complètement avant de la remettre en place.
- N'utilisez pas ou ne conservez pas votre appareil dans un endroit poussiéreux ou sale. Ses composants, et ses composants électroniques, peuvent être endommagés.
- Ne conservez pas l'appareil dans des zones de haute ou basse température. Des températures élevées peuvent réduire la durée de vie des appareils électroniques, endommager les batteries et fausser ou faire fondre certains composants en plastique. Lorsqu'il reprend sa température normale après une exposition au froid, de l'humidité peut se former à l'intérieur de l'appareil et endommager les circuits électroniques.
- N'essayez pas d'ouvrir l'appareil autrement que selon les instructions de ce manuel.
- Ne faites pas tomber l'appareil, ne le heurtez pas ou ne le secouez pas. Une manipulation brutale risquerait de détruire les différents circuits internes et les petites pièces mécaniques.
- N'utilisez pas de produits chimiques durs, de solvants ou de détergents puissants pour nettoyer votre appareil. Utilisez seulement un chiffon doux, propre et sec pour nettoyer l'appareil.
- Ne peignez pas l'appareil. La peinture risque d'encrasser ses composants et d'en empêcher le fonctionnement correct.
- N'utilisez que l'antenne fournie ou une antenne de remplacement agréée. Vous risquez d'endommager l'appareil et de violer la réglementation relative aux appareils de transmission par fréquences radioélectriques si vous utilisez une autre antenne, si vous modifiez l'antenne agréée ou encore si vous effectuez des adaptations non autorisées.
- N'utilisez pas les chargeurs à l'extérieur.
- Effectuez des sauvegardes des données que vous souhaitez conserver, telles que vos contacts et les notes de l'agenda.
- Pour réinitialiser l'appareil de temps en temps afin d'améliorer ses performances, éteignez-le et retirez sa batterie.

Ces recommandations s'appliquent à votre appareil ainsi qu'à la batterie, au chargeur et à tout autre accessoire.

#### **Recyclage**

Retournez toujours vos produits électroniques, batteries et emballages usagés à des points de collecte dédiés. Vous contribuerez ainsi à la lutte contre la mise au rebut non contrôlée et à la promotion du recyclage des matériaux. Pour consulter les informations environnementales du produit et découvrir comment recycler vos produits Nokia, rendez-vous sur [www.nokia.com/werecycle](http://www.nokia.com/werecycle) ou www.nokia.mobi/werecycle.

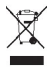

Sur votre produit, sa batterie, sa documentation ou son emballage, le symbole de la poubelle barrée d'une croix a pour objet de vous rappeler que les produits électriques et électroniques, les batteries et les accumulateurs doivent faire l'objet d'une collecte sélective en fin de vie. Cette exigence s'applique aux pays de l'Union Européenne. Ne jetez pas ces produits dans les ordures ménagères non sujettes au tri sélectif. Pour plus d'informations sur la sauvegarde de l'environnement, consultez les "écodéclarations" relatives aux produits sur la page [www.nokia.com/environment](http://www.nokia.com/environment).

#### **Informations supplémentaires sur la sécurité Aimants et champs magnétiques**

Maintenez votre appareil loin des aimants ou des champs magnétiques.

#### **Enfants**

Votre appareil et ses accessoires ne sont pas des jouets. Ils peuvent contenir des éléments de petite taille. Gardez-les hors de portée des enfants.

#### **Environnement et utilisation**

Cet appareil est conforme aux recommandations en matière d'exposition aux fréquences radioélectriques lorsqu'il est utilisé soit dans sa position normale contre l'oreille, soit à une distance minimale de 1,5 centimètre (5/8 pouce). Lorsqu'un étui, un clip ceinture ou un support est utilisé à des fins de transport sur soi, il ne doit pas contenir de parties métalliques et doit placer l'appareil à une distance minimale de votre corps.

L'envoi de fichiers de données ou de messages requiert une connexion de qualité au réseau. L'envoi des fichiers ou messages peut être retardé jusqu'à ce qu'une telle connexion soit possible. Suivez les instructions relatives à la distance de séparation tant que la transmission n'est pas achevée.

#### **Appareils médicaux**

Les équipements de transmission par fréquences radioélectriques, y compris les téléphones sans fil, peuvent interférer avec le bon fonctionnement des appareils médicaux insuffisamment protégés. Consultez un médecin ou le fabricant de l'appareil médical pour déterminer s'ils sont protégés correctement des signaux de fréquences radioélectriques externes. Éteignez votre appareil dans les endroits où le règlement l'exige. Les centres hospitaliers ou de santé peuvent utiliser des équipements sensibles aux signaux de fréquences radioélectriques externes.

#### **Implants médicaux**

Les fabricants d'appareils médicaux recommandent une distance minimale de 15,3 centimètres (6 pouces) entre un appareil sans fil et un implant médical tel qu'un stimulateur cardiaque ou un défibrillateur, afin d'éviter toute interférence avec l'appareil médical. Il est recommandé aux personnes équipées de tels appareils :

- De toujours veiller à maintenir l'appareil sans fil à une distance de plus de 15,3 centimètres (6 pouces) de l'appareil médical.
- Ne transportez pas l'appareil sans fil dans la poche d'une chemise.
- De placer l'appareil sans fil au niveau de l'oreille opposée à l'appareil médical.
- D'éteindre l'appareil sans fil si elles pensent qu'une interférence peut se produire.

• De suivre les instructions fournies par le fabricant de leur implant médical.

Si vous portez un implant médical et avez des questions concernant l'utilisation de votre appareil sans fil, consultez votre médecin.

#### **Prothèses auditives**

Certains appareils numériques sans fil peuvent interférer avec le bon fonctionnement des prothèses auditives.

#### **Véhicules**

Les signaux de fréquences radioélectriques peuvent affecter les systèmes électroniques mal installés ou insuffisamment protégés dans les véhicules à moteur tels que les systèmes électroniques à injection, de freinage antidérapant, de régulation de vitesse ou les systèmes à airbag. Pour plus d'informations, consultez le constructeur de votre véhicule ou de ses équipements.

Seul le personnel habilité peut procéder à la maintenance de l'appareil ou à son installation dans un véhicule. Une installation ou une maintenance défectueuse peut s'avérer dangereuse et annuler votre garantie. Vérifiez régulièrement l'installation de votre équipement de transmission sans fil dans votre véhicule ainsi que son fonctionnement. Ne stockez pas ou ne transportez pas de liquides inflammables, de gaz ou de matériaux explosifs dans le même compartiment que l'appareil, ses composants ou ses accessoires. N'oubliez pas que l'airbag gonfle avec beaucoup de puissance. Ne placez pas votre appareil ou vos accessoires dans la zone de déploiement de l'airbag.

Éteignez votre appareil avant de monter à bord d'un avion. L'utilisation d'appareils sans fil dans un avion peut s'avérer dangereuse pour le fonctionnement de l'avion et peut être illégale.

#### **Environnements potentiellement explosifs**

Éteignez votre appareil dans les zones où l'atmosphère est potentiellement explosive. Conformez-vous à toutes les

instructions affichées. Des étincelles dans de telles zones peuvent provoquer une explosion ou un incendie, causant des blessures corporelles graves voire mortelles. Éteignez votre appareil dans les stations-essence, près des pompes à carburant des stations-service. Observez strictement les restrictions d'utilisation dans les dépôts de carburant, les zones de stockage et de distribution, les usines chimiques ou dans les endroits où sont utilisés des explosifs. Les zones où l'atmosphère est potentiellement explosive sont souvent, mais pas toujours, signalées clairement. Il s'agit notamment des zones où il est habituellement conseillé de couper le moteur des véhicules, de la zone située en dessous du pont des bateaux, des installations destinées au transfert ou au stockage de produits chimiques et des zones dont l'air contient des produits chimiques ou des particules, par exemple le grain, la poussière ou les poudres métalliques. Vérifiez également auprès des constructeurs de véhicules utilisant des gaz de pétrole liquéfiés (tels que le propane ou le butane) si l'appareil peut être utilisé en toute sécurité à proximité de ces véhicules.

#### **Appels d'urgence**

**Important :** Cet appareil fonctionne grâce aux signaux radioélectriques, aux réseaux cellulaires et terrestres ainsi qu'aux fonctions programmées par l'utilisateur. Si votre appareil prend en charge les appels vocaux via Internet (appels Internet), activez à la fois les appels Internet et les appels cellulaires. L'appareil pourra tenter d'émettre les appels d'urgence à la fois sur le réseau cellulaire et via votre fournisseur d'appels Internet si les deux fonctionnalités sont activées. Les connexions ne peuvent être garanties dans tous les cas. Aussi, vous ne devez pas compter uniquement sur un appareil sans fil pour les communications de première importance, comme les urgences médicales.

Pour émettre un appel d'urgence :

1 Si l'appareil est éteint, allumez-le. Vérifiez que la puissance du signal est appropriée. Selon votre appareil, vous devrez peut-être effectuer également les actions suivantes :
- Insérez une carte SIM si votre appareil doit en utiliser une.
- Supprimez certaines limitations d'appel activées sur votre appareil.
- Passez du mode Avion ou Hors ligne à un mode actif.
- 2 Appuyez sur la touche de fin autant de fois que nécessaire pour effacer l'écran et préparer l'appareil à émettre un appel.
- 3 Entrez le numéro d'urgence officiel correspondant à l'endroit où vous vous trouvez. Ces numéros varient selon les endroits où vous vous trouvez.
- 4 Appuyez sur la touche d'appel.

Lorsque vous émettez un appel d'urgence, indiquez toutes les informations nécessaires de façon aussi précise que possible. Votre appareil sans fil peut constituer le seul moyen de communication sur le lieu d'un accident. N'interrompez pas l'appel avant d'en avoir reçu l'autorisation.

### **Informations relatives à la certification (DAS) Cet appareil mobile est conforme aux recommandations en matière d'exposition aux fréquences radioélectriques.**

Votre appareil mobile est un émetteur-récepteur radio. Il a été conçu de manière à respecter les limites fixées par les recommandations internationales en matière d'exposition aux fréquences radioélectriques. Ces recommandations ont été développées par une organisation scientifique indépendante, l'ICNIRP ; elles intègrent des marges de sécurité destinées à assurer la protection de tous, indépendamment de l'âge et de l'état de santé.

Les recommandations en matière d'exposition applicables aux appareils mobiles sont fondées sur une unité de mesure appelée le débit d'absorption spécifique ou DAS. La limite DAS définie dans les recommandations de l'ICNIRP est de 2,0 watts/kilogramme (W/kg) en moyenne sur un tissu cellulaire de 10 grammes. Lors des tests visant à déterminer le DAS, l'appareil est utilisé dans des positions de fonctionnement standard et fonctionne à son niveau de puissance certifié le plus élevé dans toutes les bandes de fréquences testées. Le niveau de DAS réel d'un appareil en cours d'utilisation peut être inférieur à la valeur maximale car l'appareil est conçu pour utiliser uniquement la puissance nécessaire pour atteindre le réseau. Cette valeur change en fonction d'un certain nombre de facteurs tels que la distance par rapport à une station de base du réseau.

La valeur DAS la plus élevée selon les recommandations de l'ICNIRP pour l'utilisation de l'appareil contre l'oreille est de 0,89 W/kg.

L'utilisation d'accessoires peut modifier les valeurs DAS. Les valeurs DAS peuvent varier selon les normes de test et de présentation des informations en vigueur dans les différents pays et selon la bande de réseau. Consultez la rubrique des informations relatives aux produits sur le site [www.nokia.com](http://www.nokia.com), celle-ci pouvant contenir d'autres informations relatives aux valeurs DAS.

### DÉCLARATION DE CONFORMITÉ

# $C\epsilon 0434$

Par la présente, NOKIA CORPORATION déclare que l'appareil RM-615 est conforme aux exigences essentielles et aux autres dispositions pertinentes de la directive 1999/5/CE. La déclaration de conformité peut être consultée à l'adresse suivante : [http://www.nokia.com/phones/](http://www.nokia.com/phones/declaration_of_conformity/) [declaration\\_of\\_conformity/](http://www.nokia.com/phones/declaration_of_conformity/).

© 2010 Nokia. Tous droits réservés.

Nokia, Nokia Connecting People et Navi sont des marques commerciales ou des marques déposées de Nokia Corporation. Nokia tune est une marque sonore de Nokia Corporation. Les autres noms de produits et de sociétés mentionnés dans ce document peuvent être des marques commerciales ou des noms de marques de leurs détenteurs respectifs.

Certaines parties du logiciel Nokia Maps sont protégées par copyright : © 1996-2010 The FreeType Project. Tous droits réservés.

La reproduction, le transfert, la distribution ou le stockage d'une partie ou de la totalité du contenu de ce document, sous quelque forme que ce soit, sans l'autorisation écrite et préalable de Nokia sont interdits. Nokia applique une méthode de développement continu à ses produits. Par conséquent, Nokia se réserve le droit d'apporter des changements et des améliorations à tout produit décrit dans ce document, sans aucun préavis.

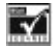

Inclut le logiciel de protocole de sécurité ou cryptographique RSA BSAFE de RSA Security.

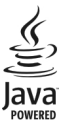

Java et tous les produits Java sont des marques commerciales ou des marques déposées de Sun Microsystems, Inc.

Ce produit est sous licence MPEG-4 Visual Patent Portfolio License (i) pour tout usage strictement personnel et non commercial en relation avec les informations codées conformément à la norme vidéo MPEG-4 par un consommateur agissant pour un usage strictement personnel et en dehors de toute activité commerciale et (ii) pour un usage en relation avec la norme vidéo MPEG-4 accordée par un fournisseur de vidéo autorisé. Aucune licence expresse ou tacite n'est accordée pour un autre usage. Vous pouvez obtenir des informations complémentaires, notamment celles relatives aux usages promotionnels, internes et commerciaux auprès de MPEG LA, LLC. Consultez le site http://www.mpegla.com.

DANS LES LIMITES PRÉVUES PAR LA LOI EN VIGUEUR, NOKIA ET SES CONCÉDANTS DE LICENCE NE PEUVENT EN AUCUN CAS ÊTRE TENUS POUR RESPONSABLES DE TOUTE PERTE DE DONNÉES OU DE REVENU, AINSI QUE DE TOUT DOMMAGE IMMATÉRIEL OU INDIRECT.

LE CONTENU DE CE DOCUMENT EST FOURNI "EN L'ÉTAT". À L'EXCEPTION DU DROIT APPLICABLE, AUCUNE GARANTIE SOUS QUELQUE FORME QUE CE SOIT, EXPLICITE OU IMPLICITE, Y COMPRIS, MAIS SANS S'Y LIMITER, LES GARANTIES IMPLICITES D'APTITUDE À LA COMMERCIALISATION ET D'ADÉQUATION À UN USAGE PARTICULIER, N'EST ACCORDÉE QUANT À LA PRÉCISION, À LA FIABILITÉ OU AU CONTENU DU DOCUMENT. NOKIA SE RÉSERVE LE DROIT DE RÉVISER CE DOCUMENT OU DE LE RETIRER À N'IMPORTE QUEL MOMENT SANS PRÉAVIS. La disponibilité des produits et des applications et des services pour ces produits peut varier en fonction des régions. Contactez votre revendeur Nokia le plus proche

pour plus d'informations à ce sujet et pour connaître les langues disponibles. Ce produit peut comporter des éléments, une technologie ou un logiciel sujets à la réglementation en vigueur en matière d'exportation aux États-Unis et dans d'autres pays. Toute violation est strictement interdite.

### NOTICE FCC / INDUSTRY CANADA

Votre appareil peut provoquer des interférences TV ou radioélectriques (par exemple, lors de l'utilisation d'un téléphone à proximité d'un équipement de réception). La FCC ou Industry Canada peut vous demander d'arrêter d'utiliser votre téléphone si ces interférences ne peuvent pas être éliminées. Si vous avez besoin d'aide, contactez votre prestataire de services local. Cet appareil est conforme à la partie 15 de la réglementation FCC. Toute opération est sujette aux deux conditions suivantes : (1) Cet appareil ne doit pas provoquer d'interférence nuisible et (2) cet appareil doit accepter toute interférence reçue, y compris les interférences pouvant provoquer un fonctionnement inattendu. Les changements ou modifications non expressément approuvés par Nokia peuvent annuler le droit d'usage de l'utilisateur sur cet équipement.

Numéro de modèle : Nokia 5330-1d

/Édition 2 FR

# **Index**

# **Symboles/Nombres** 3G [19](#page-18-0)

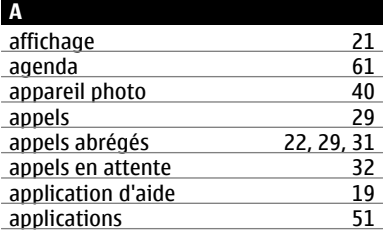

## **B**

batterie [7,](#page-6-0) [9](#page-8-0)

## **C**

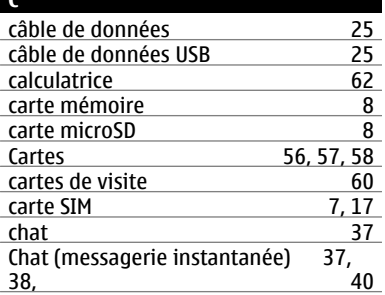

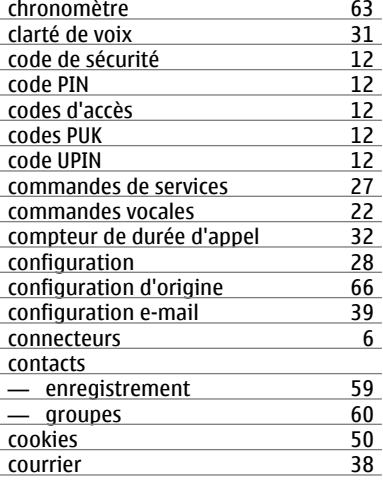

# **D** défilement [16](#page-15-0)<br>dictaphone 48 dictaphone [48](#page-47-0)<br>dragonne 11 dragonne [11](#page-10-0)<br>droits numériques 67 droits numériques

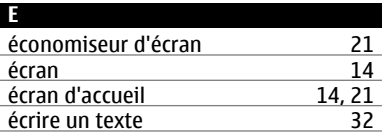

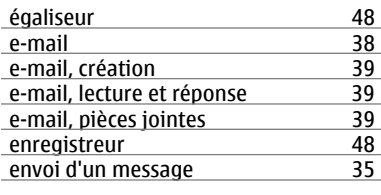

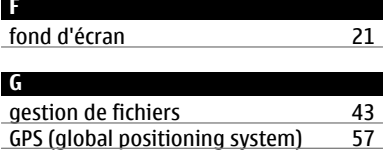

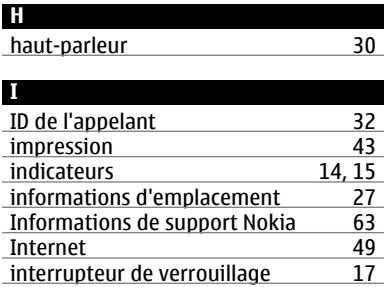

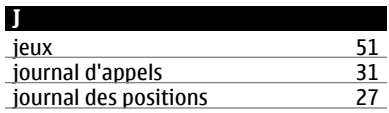

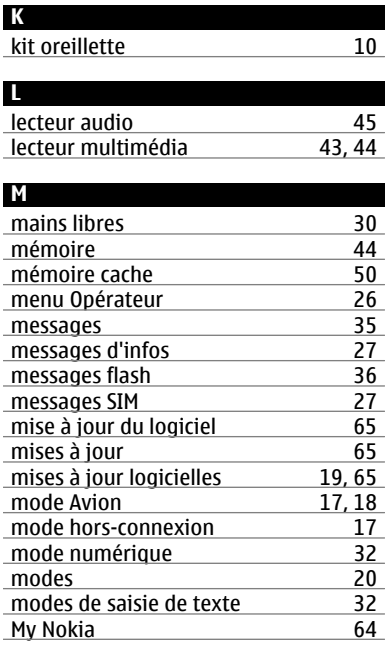

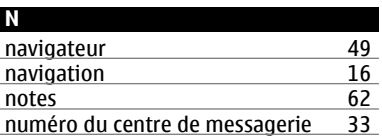

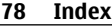

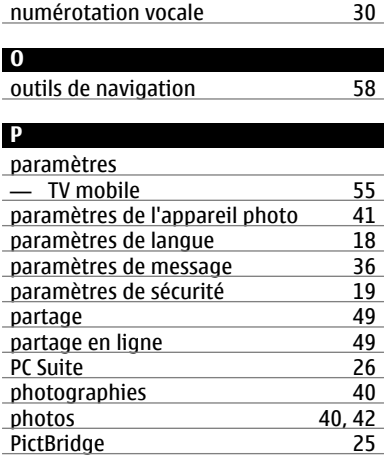

### **R**

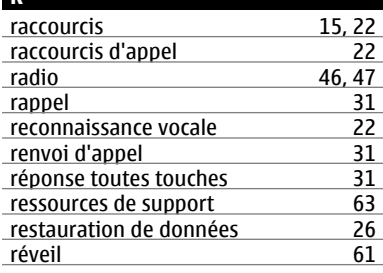

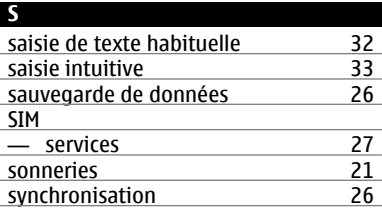

### **T**

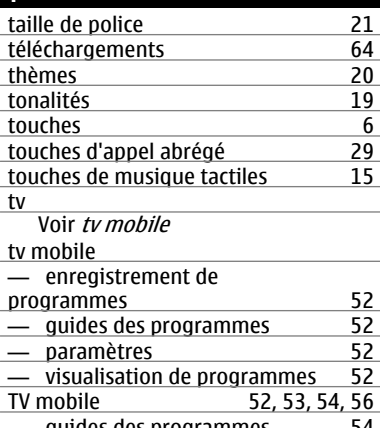

— guides des programmes [54](#page-53-0) paramètres

### **V** verrouillage, clavier [17](#page-16-0)

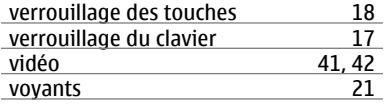

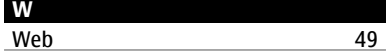